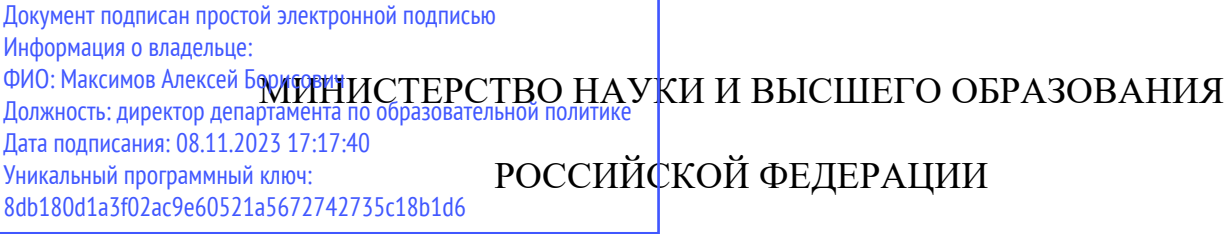

федеральное государственное автономное образовательное учреждение

### высшего образования

# «МОСКОВСКИЙ ПОЛИТЕХНИЧЕСКИЙ УНИВЕРСИТЕТ»

# УТВЕРЖДАЮ

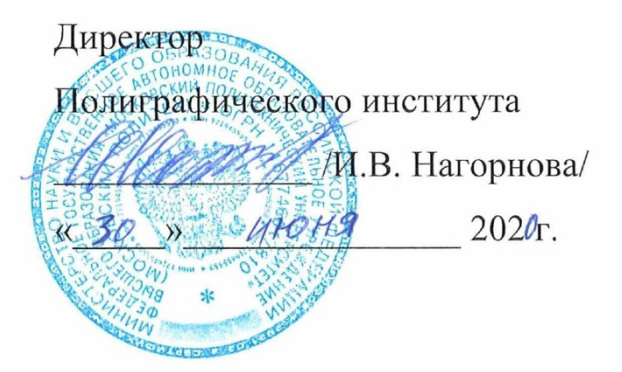

# **РАБОЧАЯ ПРОГРАММА ДИСЦИПЛИНЫ**

**«**Программные средства обработки информации в технологиях полиграфического и упаковочного производства**»**

Направление подготовки **29.03.03 «Технологии полиграфического и упаковочного производства»** 

> Профили: – Дизайн и технология создания упаковки

Квалификация (степень) выпускника **Бакалавр** Формы обучения **Очная**

Москва - 2020

#### **Область применения и нормативные ссылки**

Настоящая программа учебной дисциплины устанавливает минимальные требования к знаниям и умениям студента и определяет содержание и виды учебных занятий и отчетности.

Программа предназначена для преподавателей, ведущих данную дисциплину, и студентов направления подготовки/специальности 29.03.03 — Технология полиграфического и упаковочного производства, изучающих дисциплину Программные средства обработки информации в технологиях полиграфического и упаковочного производства.

Программа разработана в соответствии с:

- Федеральным государственным образовательным стандартом по направлению Федеральным государственным образовательным стандартом по направлению подготовки 29.03.03Технология полиграфического и упаковочного производства (уровень бакалавриата), утвержденным приказом МОН РФ от 22 сентября 2017 г. № 960;
- Образовательной программой 29.03.03 Технология полиграфического и упаковочного производства (уровень бакалавриата), профиль подготовки «Дизайн и технология создания упаковки»;
- Рабочим учебным планом университета по направлению подготовки 29.03.03 Технология полиграфического и упаковочного производства (уровень бакалавриата), профиль подготовки «Дизайн и технология создания упаковки», год начала подготовки 2020 г.

### **1. Цели освоения дисциплины**.

 К **основным целям** освоения дисциплины «Программные средства обработки информации в технологиях полиграфического и упаковочного производства» следует отнести:

– формирование знаний о базовых элементах интерфейса и функциях программ для обработки пиксельной и векторной графики, а также программ для макетирования и верстки;

– подготовка студентов к деятельности в соответствии с квалификационной характеристикой бакалавра по направлению, в том числе формирование умений в области использования программных средств, применяемых при выпуске продукции полиграфического производства на допечатной стадии обработки.

К **основным задачам** освоения дисциплины «Программные средства обработки информации в технологиях полиграфического и упаковочного производства» следует отнести:

- ознакомление с интерфейсом пакета прикладных программ, используемых для обработки текстовой и графической информации,
- изучение функций прикладных программ обработки текстовой и изобразительной информации на практике.

 получение базовых навыков использования типовых пакетов программ, используемых при выпуске продукции полиграфического производства на допечатной стадии обработки.

# **2. Место дисциплины в структуре ООП бакалавриата.**

Дисциплина «Программные средства обработки информации в технологиях полиграфического и упаковочного производства» относится к обязательной части модуля Б.1 учебных дисциплин основной образовательной программы бакалавриата.

«Программные средства обработки информации в технологиях полиграфического и упаковочного производства» взаимосвязана логически и содержательно-методически со следующими дисциплинами и практиками ООП:

- Информатика и информационные технологии.
- Технология создания электронных изданий.
- Технологии и оборудование для обработки изображений в полиграфическом и упаковочном производстве.
- Основы графического дизайна упаковки.

# **3. Перечень планируемых результатов обучения по дисциплине (модулю), соотнесенные с планируемыми результатами освоения образовательной программы.**

В результате освоения дисциплины (модуля) у обучающихся формируются следующие компетенции и должны быть достигнуты следующие результаты обучения как этап формирования соответствующих компетенций:

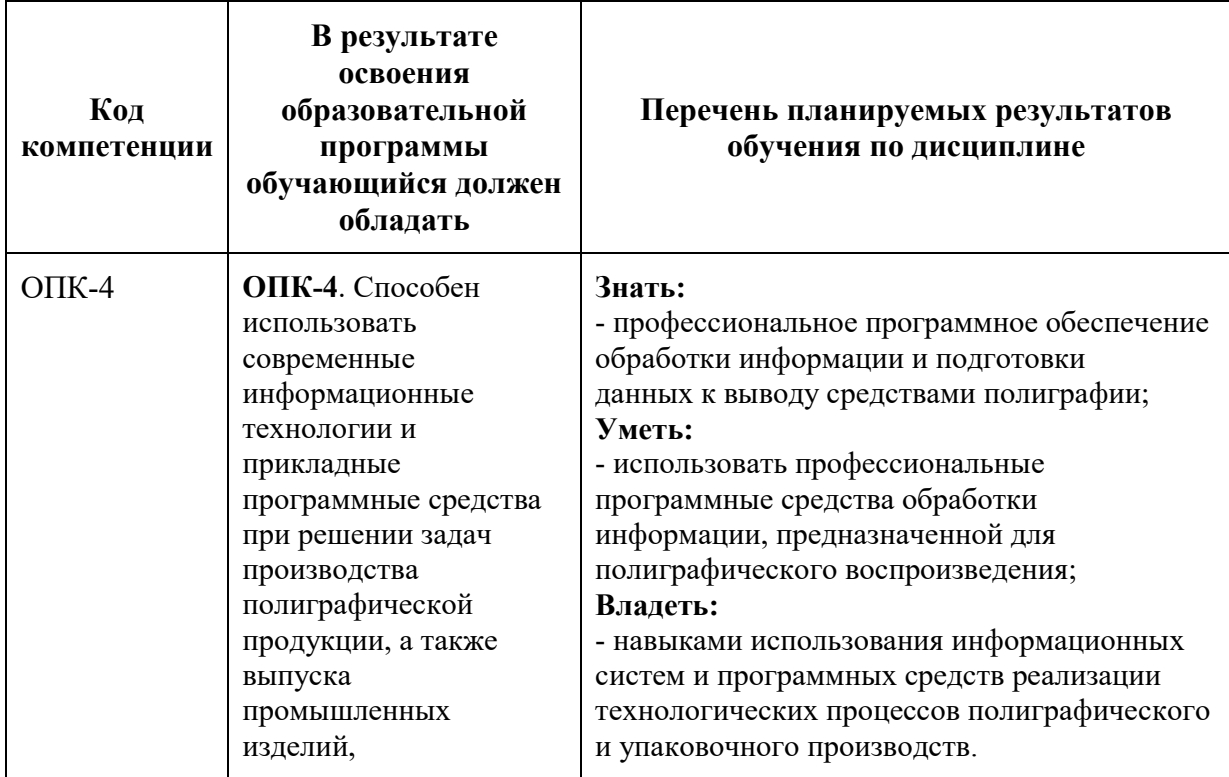

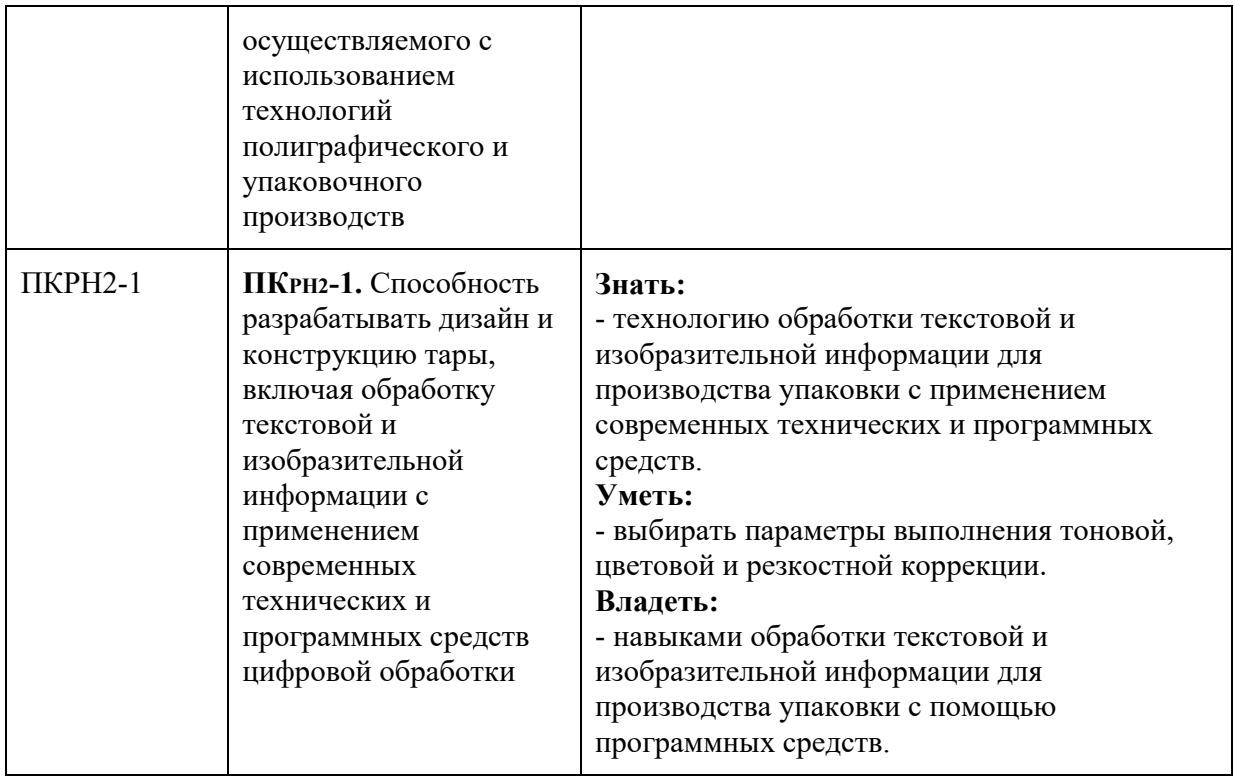

## **4. Структура и содержание дисциплины.**

Общая трудоемкость дисциплины составляет **3** зачетные единицы, т.е. **108** академических часов (из них 18 часа – самостоятельная работа студентов, 18 часов — промежуточный контроль).

Лекции – 0 ак. часов, лабораторные работы – 72 ак. часов,

2 семестр 36 ак. часов – зачет, 3 семестр – экзамен 36 ак. часов.

На первом курсе во **втором** семестре выделяется **1,5** зачетные единицы, т.е. **54** академических часа (из них 9 ч. – самостоятельная работа студентов).

На втором курсе в **третьем** семестре выделяется **1,5** зачетные единицы, т.е. **54** академических часа (из них 9 час – самостоятельная работа студентов).

Структура и содержание дисциплины «Программные средства обработки информации в технологиях полиграфического и упаковочного производства» по срокам и видам работы отражены в Приложении 1.

### **Содержание дисциплины**

#### **Второй семестр**

# **4.1. Программные средства обработки пиксельной графики на примере Adobe Photoshop**

**1. Основы работы в программе Adobe Photoshop. Создание простого коллажа с помощью инструментов выделения и перемещения.** Сведения о пиксельной графике, область использования, основные параметры. Интерфейс

программы Adobe Photoshop. Основные инструменты и способы выделения фрагментов изображений. Группы инструментов Marquee, Lasso для выделения областей простой и усложненной формы. Инструмент Magic Wand, команда Color Range для выделения пикселов близких цветов и оттенков. Параметры инструментов при выделении областей изображения. Структура и использование палитры History. Перемещение, дублирование, трансформация границы выделения пикселей.

- **2. Раскрашивание простого монохромного изображения.** Палитры выбора цвета в Adobe Photoshop, структура и использование палитр Swatches, Color, Color Picker. Цвет переднего (Foreground), и заднего (Background) планов, их инициализация в палитре инструментов. Основные инструменты группы рисования и закрашивания (PaintBrush, Burn, Sponge, Dodge, Eraser, PaintBucket, Eyedropper). Структура и использование палитры Brush. Варианты смешения пикселов. Команда Edit\Fill.
- **3. Закрашивание областей изображения цветом, градиентом, текстурой.** Изучение редактора градиента. Задание параметров и использование градиентной (Gradient) и текстурной (Pattern) закрасок.
- **4. Изучение возможностей Adobe Photoshop по работе с векторной графикой.** Инструменты группы «Перо» (Pen). Вектор как траектория, описываемая с помощью аппарата кривых Безье. Создание и использование траекторий в программах пиксельной графики. Структура и использование палитры Paths.
- **5. Создание и настройка собственной кисти в Adobe Photoshop.** Работа с палитрой Brush Settings. Создание формы кисти, настройка динамики цвета, формы, разброса мазков, вращения мазков.
- **6. Понятие слоя, виды слоев, работа со слоями.** Слои (Layers) и слои-маски (Layer Mask) как специальные конструкции, создаваемые для упрощения работы в программах пиксельной графики. Разновидности слоев, способы их создания, структура и использование меню слоев (Layer), палитры слоев (Layers).
- **7. Основные процедуры коррекция цвета, яркости и насыщенности изображений и их фрагментов в Adobe Photoshop. Ретушь дефектов изображения.** Понятие о коррекции пиксельных изображений как о множестве различных операций по изменению его параметров. Работа с диалоговыми окнами Levels, Curves, Brightness/ Contrast, Color Balance, Replace Color, Selective Color.
- **8. Изучение дополнительных приемов коррекции изображений в Adobe Photoshop. Тоновая, цветовая и частотная коррекция.** Изучение обратимых

способов коррекции изображения. Работа с корректирующими слоями (Adjustment Layers). Локальная цветовая коррекция. Устранение шума и изменение резкости на фрагментах изображения.

- **9. Изучение возможностей работы с текстом в Adobe Photoshop.** Работа с текстом до и после его растеризации. Инструменты группы Type Tool. Основные палитры для форматирования текста. Деформация текстового фрагмента Warped Text.
- **10.Восстановление старой фотографии средствами Adobe Photoshop.** Комбинирование различных способов коррекции изображения. Использование «быстрой маски» (Quick Mask). Использование режима специальной вставки для добавления утерянных участков изображения с других изображений. Изучение инструментов ретуши.
- **11.Изучение фильтров и свойств слоев в Adobe Photoshop.** Применение свойств слоя и наиболее популярных фильтров для создания художественных эффектов.
- **12.Комплексная работа в Adobe Photoshop. Сохранение файла для печати.**

# **4.2. Программные средства обработки векторной графики на примере Adobe Illustrator. Основные процедуры обработки векторной графики.**

- **13.Основы работы в программе Adobe Illustrator. Создание простых векторных объектов.** Интерфейс программы Adobe Illustrator. Характерные особенности, область применения, сведения об основных процедурах и инструментах обработки векторной графики. Аппарат кривых Безье. Варианты создания графических объектов (использование графических примитивов, взаимное превращение замкнутых и разомкнутых объектов, трансформирование объектов).
- **14.Создание простого логотипа.** Основные процедуры и инструменты обработки векторной графики в Adobe Illustrator. Способы выделения объектов. Структура и использование палитр Swatches, Color. Режимы Fill и Stroke для изменения цвета соответственно фона и обводки объекта. Вращение и дублирование объектов.
- **15.Создание сложного узора из графических примитивов.** Изучение возможностей разрезания объектов в Adobe Illustrator. Работа с направляющими и палитрой «Обработка контуров».
- **16.Создание векторного изображения на основе текстовой композиции.** Работа с текстовыми фрагментами в Adobe Illustrator. Изучение основных палитр и процедур обработки текста. Структура палитр Character, Paragraph, Glyphs. Деформация текста (Make Envelope). Конвертирование символов в траектории.
- **17.Обработка рекламного листка в программе Adobe Illustrator.** Траекторный текст, диалоговое окно Type on a Path Options, задаваемые параметры. Перемещение текста воль и поперек траектории. Размещение текста вдоль символа.
- **18.Трассировка пиксельных изображений.** Настройка палитры Live Trace. Коррекция и оптимизация изображения после трассировки.

## **Третий семестр**

## **4.3. Программные средства обработки векторной графики на примере Adobe Illustrator. Усложненные процедуры обработки векторной графики.**

- **19.Создание векторного раскроя (развертки) упаковки в Adobe Illustrator и заполнение ее площади контентом.** Навигация в Adobe Illustrator. Настройка сетки документа. Работа с палитрой Transform. Выбор цветовой модели CMYK. Рисование раскроя (развертки) упаковки в соответствии с выбранным образцом. Создание узора и размещение его на изображение упаковки. Работа с текстовыми блоками на изображении упаковки.
- **20.Создание 3D-изображения в Adobe Illustrator.** Рассмотрение эффектов для векторных изображений. Вытягивание и скос объекта, создание произвольного скошенного контура, создание объемной упаковки с помощью вращения основы. Наложение рисунка на объемный объект, настройка освещения и поверхности.
- **21.Создание векторного изображения с использованием перспективы.** Общие сведения о рисовании перспективы в Adobe Illustrator. Стили сетки перспективы. Корректировка исправлений перспективы, плоскостей сетки, высоты горизонта, размера ячеек и масштаба сетки. Рисование новых объектов в перспективе. Прикрепление объекта к перспективе и его трансформация.
- **22.Изучение способов построения изометрического изображения в Adobe Illustrator.** Различные способы рисования векторных изображений в изометрии (изометрическая сетка, трансформация, векторные эффекты скоса, объемная изометрия).

### **4.4. Процедуры макетирования и верстки**

**23.Основы работы в программе Adobe InDesign. Форматирование простого текста.** Интерфейс программы Adobe InDesign. Изучение панели инструментов и основного меню. Создание документа. Макет полос издания. Фреймы, их разновидности, создание, использование. Связывание текстовых фреймов. Импорт текста и изображений. Основные параметры форматирования текста. Основные возможности палитр Character и Paragraph.

Обтекание текстом изображений. Трансформирование изображений. Подгонка изображений под фрейм. Механизм выключки (Alignment) по горизонтали и вертикали.

- **24.Изучение процедур обработки многоколонного текста с включением графических изображений.** Структура диалоговых окон Text Frame Options, Layout\Margins & Columns. Варианты предварительного размещения текстового материала, их назначение и использование в программе InDesign. Дополнительные возможности по импорту изображений в InDesign. Использование диалогового окна Edit/Find/Change для подготовки текста к верстке. Создание и применение абзацных стилей. Сетка базовых линий, создание и настройка. Структура палитры Pages.
- **25.Верстка фрагмента детской книги (часть 1) в Adobe InDesign.** Понятие «страницы-шаблоны» (Master-pages), создание и работа с ними. Создание и применение стилей абзацев для каждого структурного элемента издания.
- **26.Верстка фрагмента детской книги (часть 2) в Adobe InDesign.** Создание скользящих колонтитулов и оглавления. Создание текстовых переменных. Применение основных правил набора и верстки. Процедуры вгонки-выгонки текстового материала.
- **27.Верстка буклета. Изучение процедур создания и настройки таблиц.** Создание и разметка макета евробуклета (лифлета). Работа с точным регулированием отступов в тексте. Различные способы создания таблиц. Инструменты форматирования таблиц.
- **28.Работа с вложенными стилями в Adobe InDesign.** Создание символьных стилей (Character Style). Понятие, создание, настройка и применение вложенных стилей (Nested Styles).
- **29.Обтравка изображений при верстке средствами Adobe Indesign и Adobe Photoshop.** Использование палитры Path в программе Adobe Photoshop для создания контуров обтравки (Clipping Paths). Использование и настройка диалогового окна Clipping Path в программе Adobe Indesign. Сравнение результатов обтравки.
- **30.Изучение процедур журнальной верстки в программе Adobe InDesign (часть 1).** Создание макета журнальных страниц и стилей текста. Расчет и настройка сетки базовых линий под издательскую спецификацию. Добавление колонцифр и колонтитула на страницы-шаблоны.
- **31.Изучение процедур журнальной верстки в программе Adobe InDesign (часть 2).** Верстка страниц по образцу. Проверка выполнения правил верстки. Использование специального маркера колонцифры для продолжающегося текстового материала. Способы создания текстовых врезок в виде ромба.
- **32.Создание и использование регулярных выражений (GREP) в Adobe InDesign при подготовке текстового контента**. Изучение основных метасимволов, правил конструирования и использования регулярных выражений.
- **33.Предпечатная проверка файлов верстки. Подготовка верстки к передаче в типографию (дизайн-бюро).** Структура палитры «Связи» (Links). Внедренные (Embedded) и свободно размещенные (Unembedded) изображения. Работа с диалоговым окном Preflight, создание и применения профиля проверки. Исправление найденных ошибок. Упаковка (Package) макета для передачи в типографию. Спуск полос с помощью функции Print Booklet.
- **34.Создание интерактивных форм средствами программы Adobe InDesign.** Изучение интерактивных возможностей программы Adobe InDesign по созданию служебных документов, форм: добавление текстовых полей, переключателей, флажков и подписей. Создание интерактивного PDF.
- **35.Верстка интерактивной публикации средствами Adobe InDesign (часть 1).**  Интерактивные закладки, гиперссылки, кнопки. Создание элементов навигации. Создание и настройка кнопок и объектов с множеством состояний. Создание и настройка анимации и путей перемещения объектов средствами Adobe InDesign.
- **36.Верстка интерактивной публикации средствами Adobe InDesign (часть 2).**  Возможности по размещению аудио и видео контента. Анимация переходов при перелистывании страниц издания. Размещение публикации в интернете с помощью функции Publish Online**.**

# **5. Образовательные технологии**

Методика преподавания дисциплины «Программные средства обработки информации в технологиях полиграфического и упаковочного производства» и реализация компетентностного подхода в изложении и восприятии материала предусматривает использование следующих активных и интерактивных форм проведения групповых, индивидуальных, аудиторных занятийв сочетании с внеаудиторной работой с целью формирования и развития профессиональных навыков обучающихся:

- подготовка к выполнению лабораторных работ;
- защита и индивидуальное обсуждение выполняемых заданий;
- организация и проведение текущего контроля знаний студентов в форме компьютерного тестирования.

# **6. Оценочные средства для текущего контроля успеваемости, промежуточной аттестации по итогам освоения дисциплины и учебно-методическое**

### **обеспечение самостоятельной работы студентов**

В процессе обучения используются следующие оценочные формы самостоятельной работы студентов, оценочные средства текущего контроля успеваемости и промежуточных аттестаций:

- посещаемость лекций;
- подготовка к выполнению лабораторных работ и их защита;
- компьютерное тестирование.

Форма промежуточной аттестации во втором семестре: зачет.

Форма промежуточной аттестации в третьем семестре: экзамен.

Оценочные средства текущего контроля успеваемости включают контрольные вопросы и задания в форме компьютерного тестирования для контроля освоения обучающимися разделов дисциплины.

Образцы тестовых заданий и вопросов для коллоквиума приведены в Приложении 2.

# **6.1. Фонд оценочных средств для проведения промежуточной аттестации обучающихся по дисциплине (модулю).**

6.1.1. Перечень компетенций с указанием этапов их формирования в процессе освоения образовательной программы.

В результате освоения дисциплины (модуля) формируются следующие компетенции:

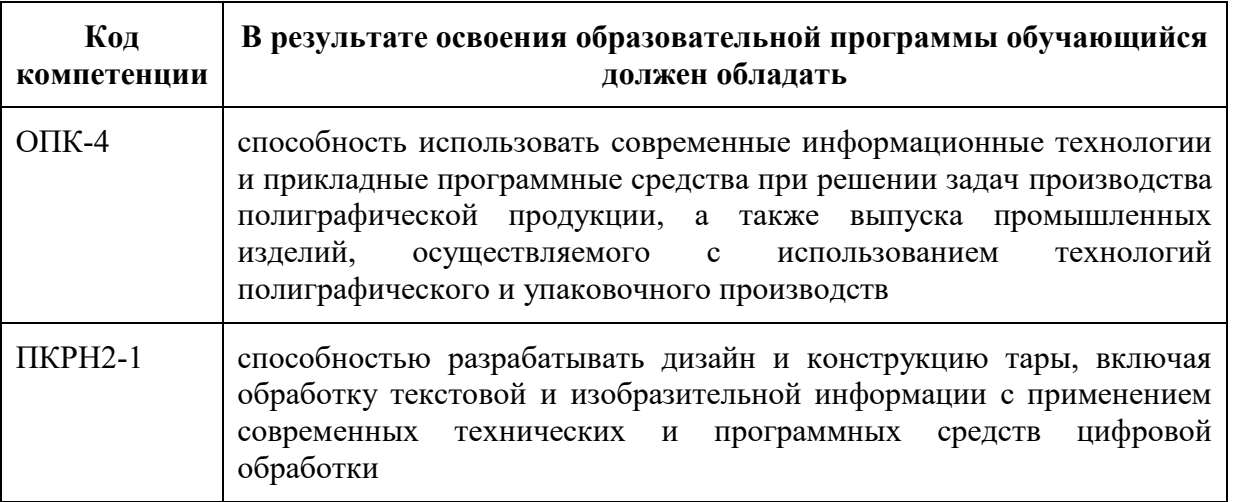

В процессе освоения образовательной программы данные компетенции, в том числе их отдельные компоненты, формируются поэтапно в ходе освоения обучающимися дисциплин (модулей), практик в соответствии с учебным планом и календарным графиком учебного процесса.

## **6.1.2. Описание показателей и критериев оценивания компетенций, формируемых по итогам освоения дисциплины (модуля), описание шкал оценивания.**

Показателем оценивания компетенций на различных этапах их формирования является достижение обучающимися планируемых результатов обучения по дисциплине (модулю).

**ОПК-4- способность использовать современные информационные технологии и прикладные программные средства при решении задач производства полиграфической продукции, а также выпуска промышленных изделий, осуществляемого с использованием технологий полиграфического и упаковочного производств**

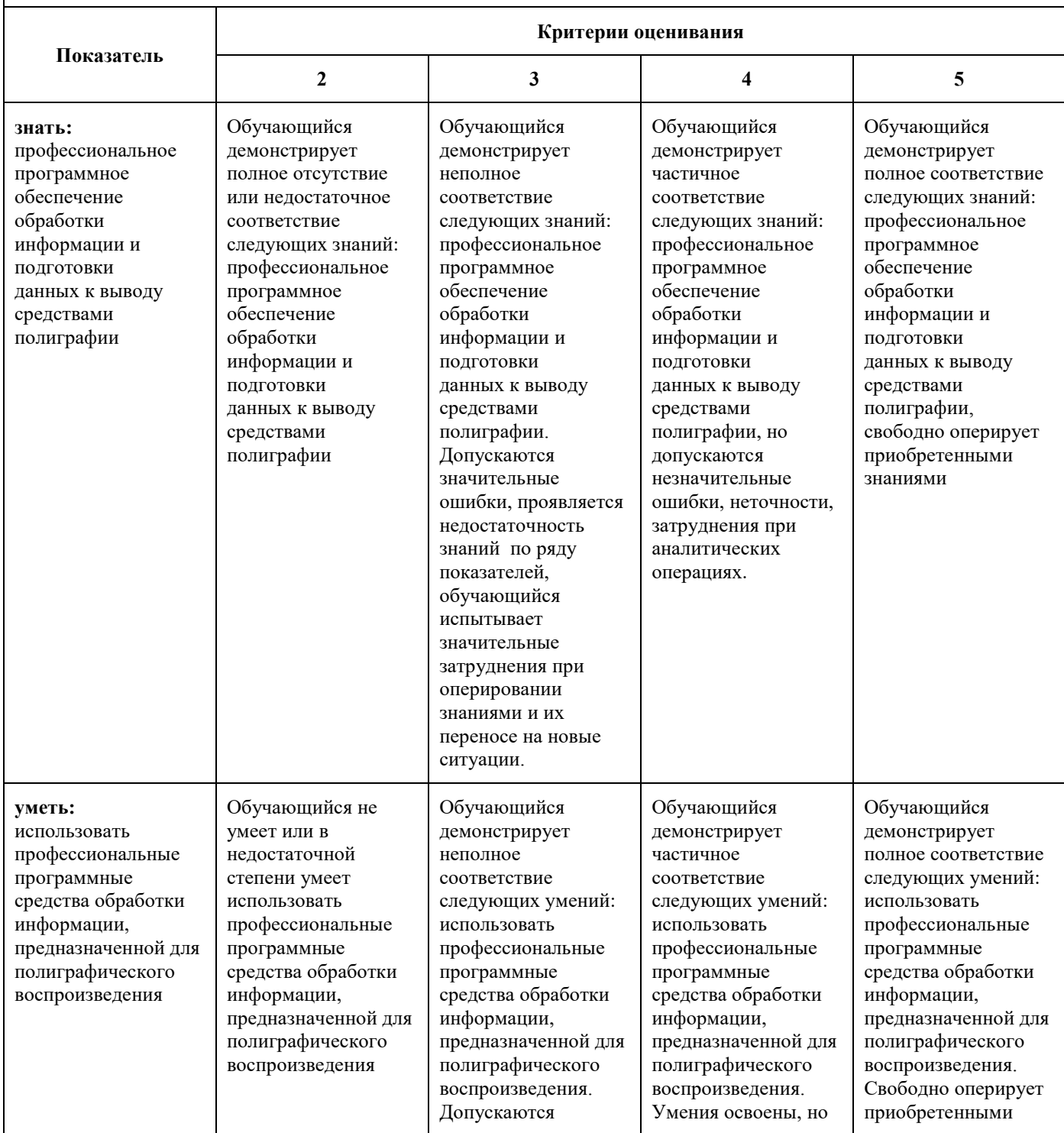

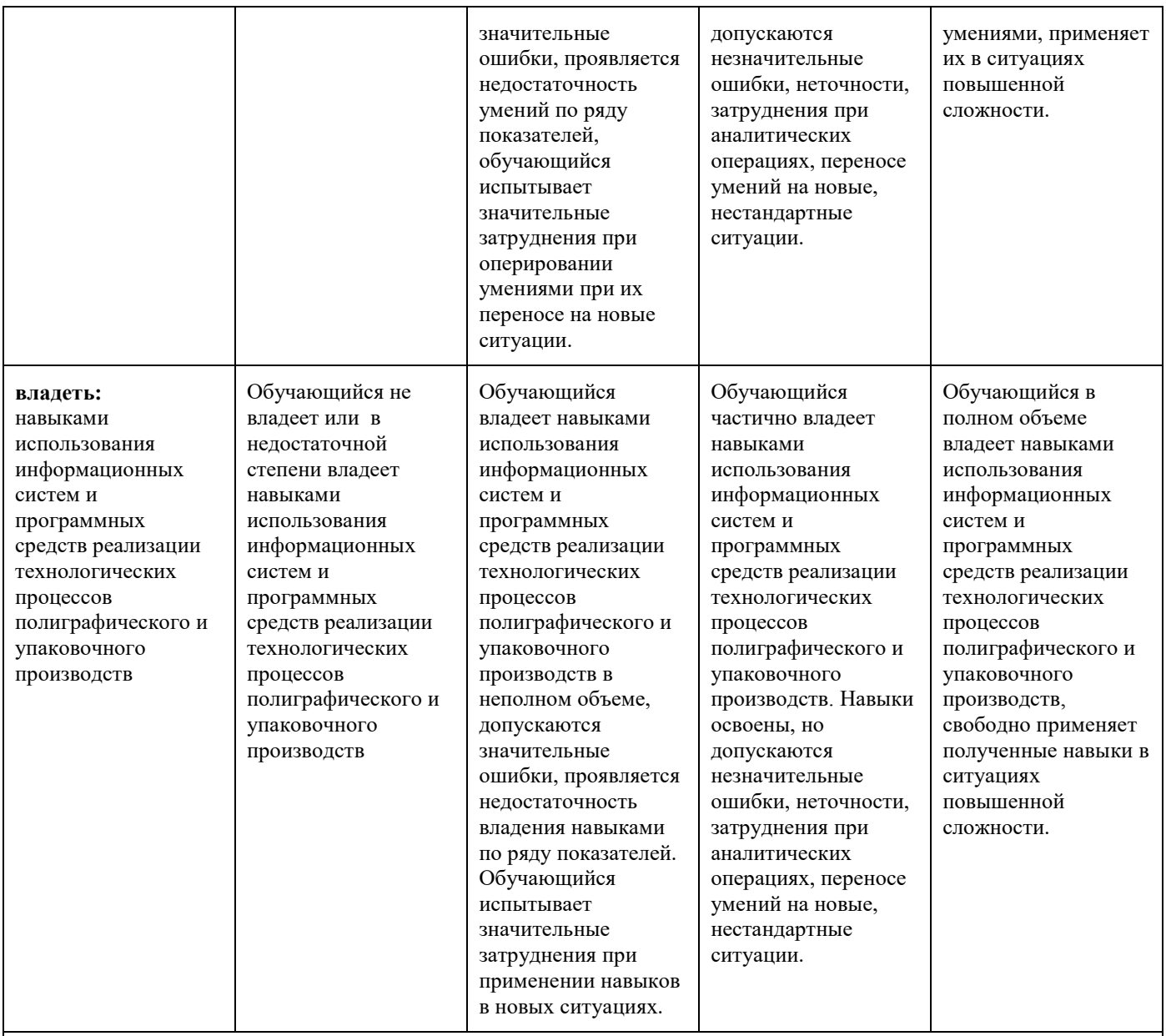

**ПКРН2-1 - способность разрабатывать дизайн и конструкцию тары, включая обработку текстовой и изобразительной информации с применением современных технических и программных средств цифровой обработки**

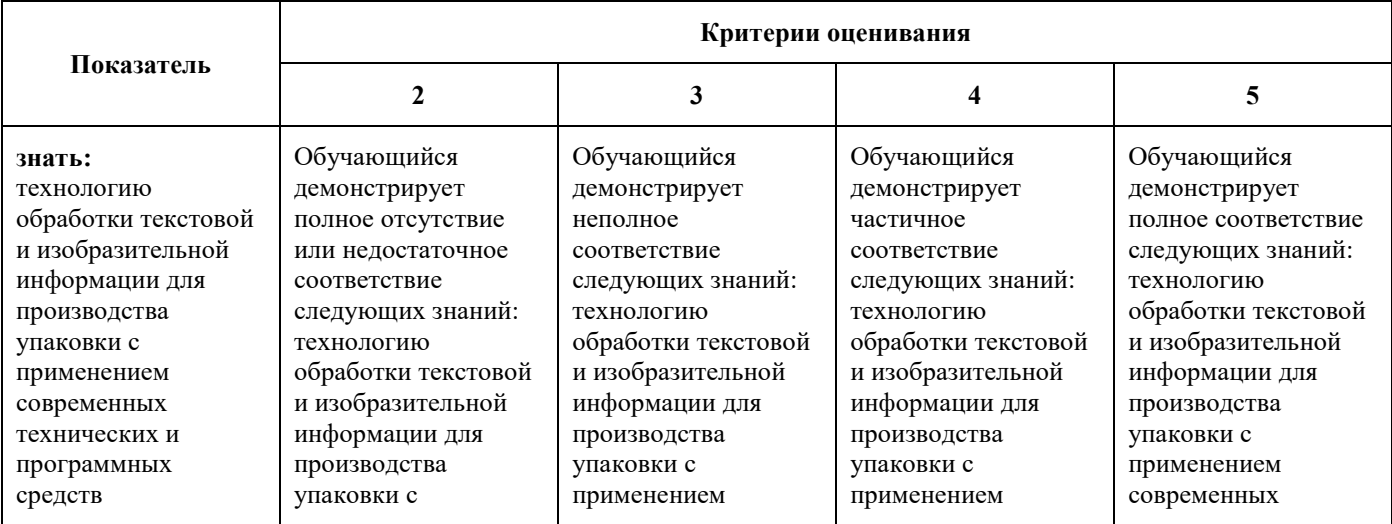

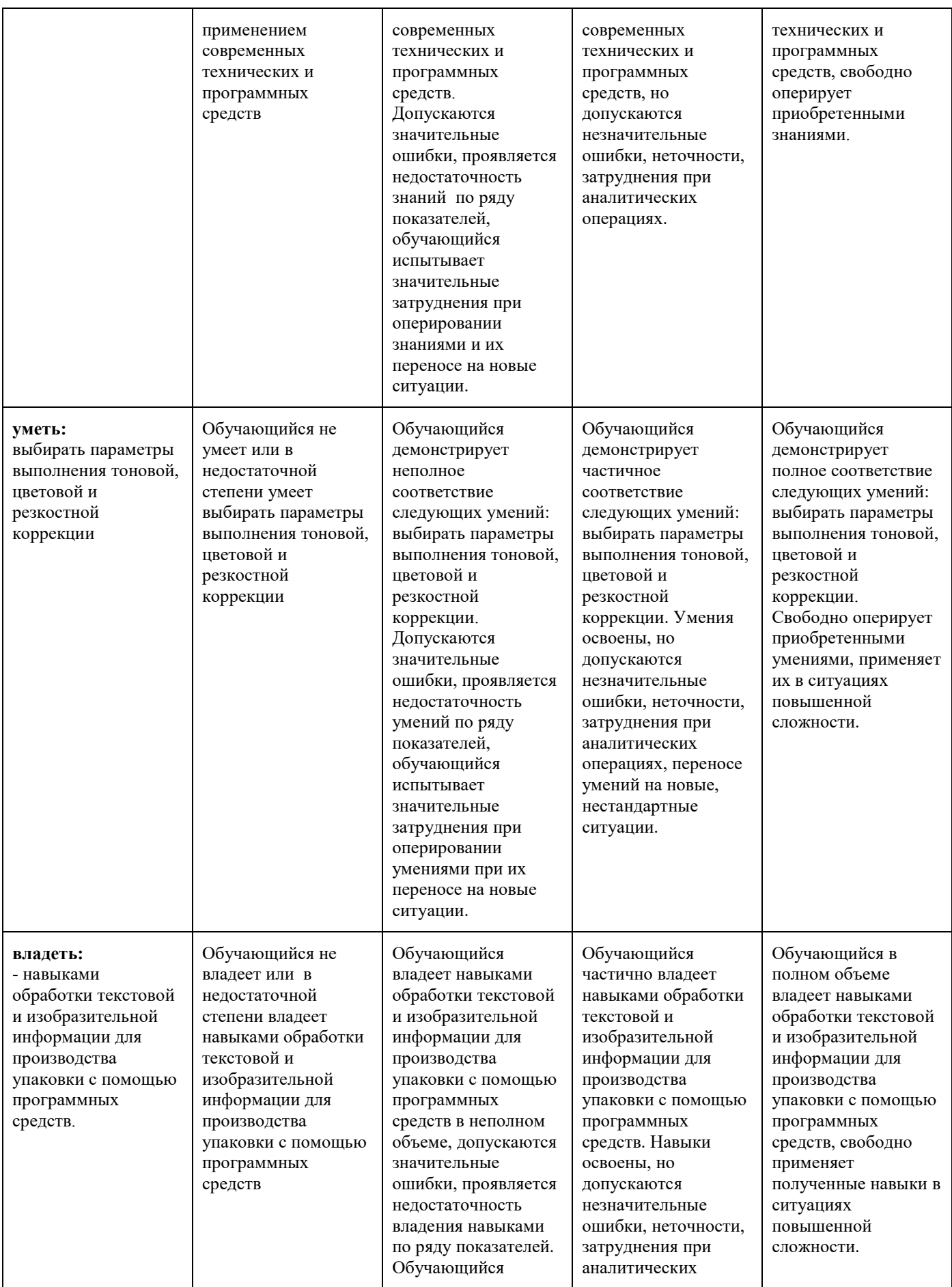

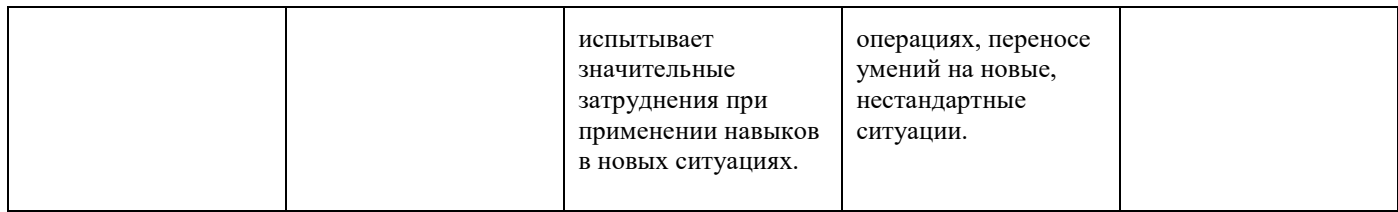

Шкалы оценивания результатов промежуточной аттестации и их описание:

## **Форма промежуточной аттестации: зачет.**

Промежуточная аттестация обучающихся в форме зачёта проводится по результатам выполнения всех видов учебной работы, предусмотренных учебным планом по данной дисциплине (модулю), при этом учитываются результаты текущего контроля успеваемости в течение семестра. Оценка степени достижения обучающимися планируемых результатов обучения по дисциплине (модулю) проводится преподавателем, ведущим занятия по дисциплине (модулю) методом экспертной оценки. По итогам промежуточной аттестации по дисциплине (модулю) выставляется оценка «зачтено» или «не зачтено».

*К промежуточной аттестации допускаются только студенты, выполнившие все виды учебной работы, предусмотренные рабочей программой по дисциплине «Программные средства обработки информации в технологиях полиграфического и упаковочного производства».*

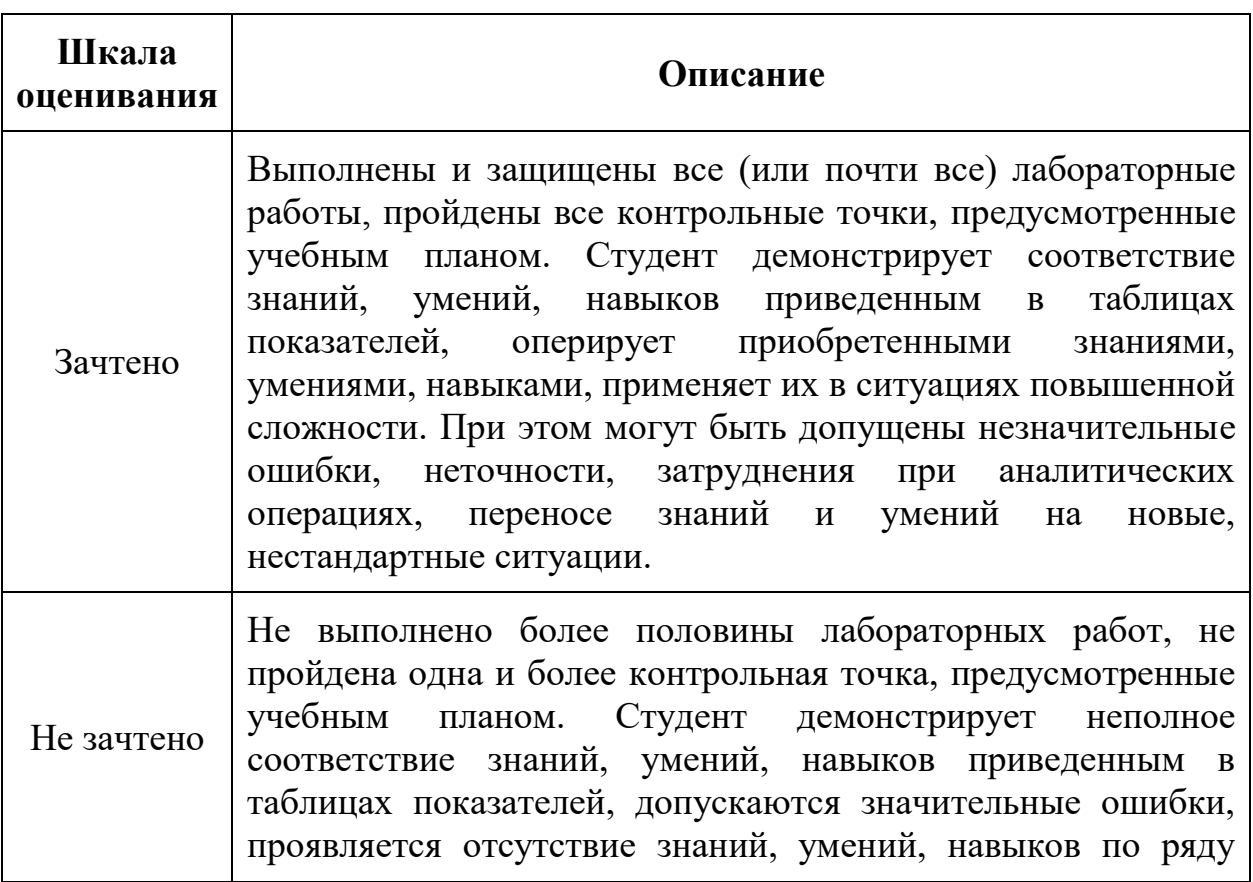

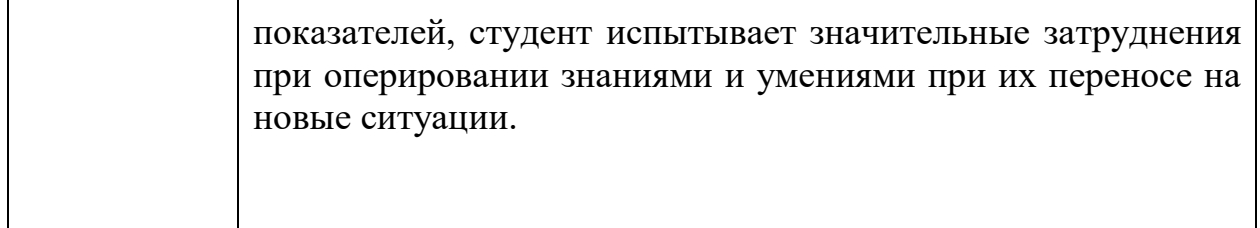

### **Форма промежуточной аттестации: экзамен.**

Промежуточная аттестация обучающихся в форме экзамена проводится по результатам выполнения всех видов учебной работы, предусмотренных учебным планом по данной дисциплине (модулю), при этом учитываются результаты текущего контроля успеваемости в течение семестра. Оценка степени достижения обучающимися планируемых результатов обучения по дисциплине (модулю) проводится преподавателем, ведущим занятия по дисциплине (модулю) методом экспертной оценки. По итогам промежуточной аттестации по дисциплине (модулю) выставляется оценка «отлично», «хорошо», «удовлетворительно» или «неудовлетворительно».

*К промежуточной аттестации допускаются только студенты, выполнившие все виды учебной работы, предусмотренные рабочей программой по дисциплине «Программные средства обработки информации в технологиях полиграфического и упаковочного производства».*

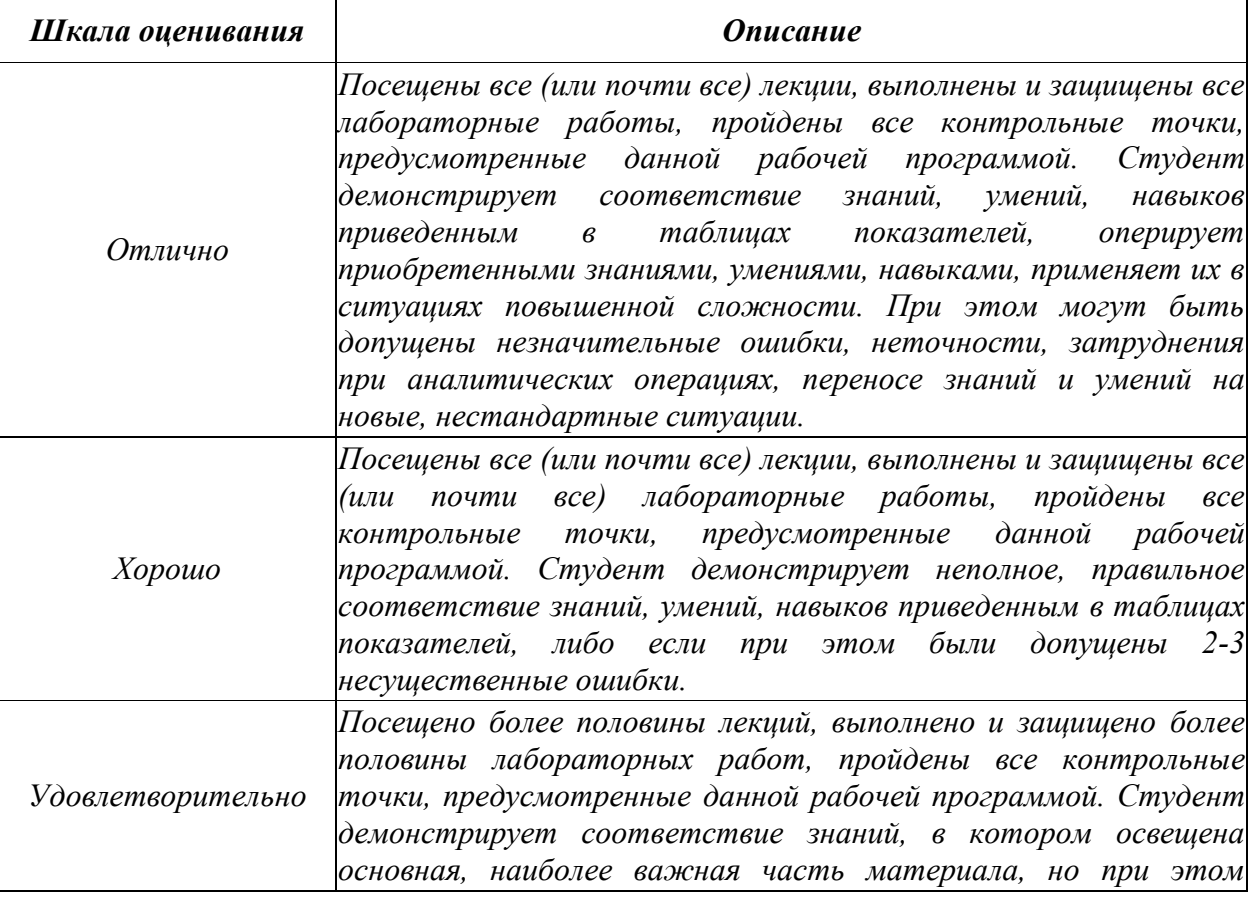

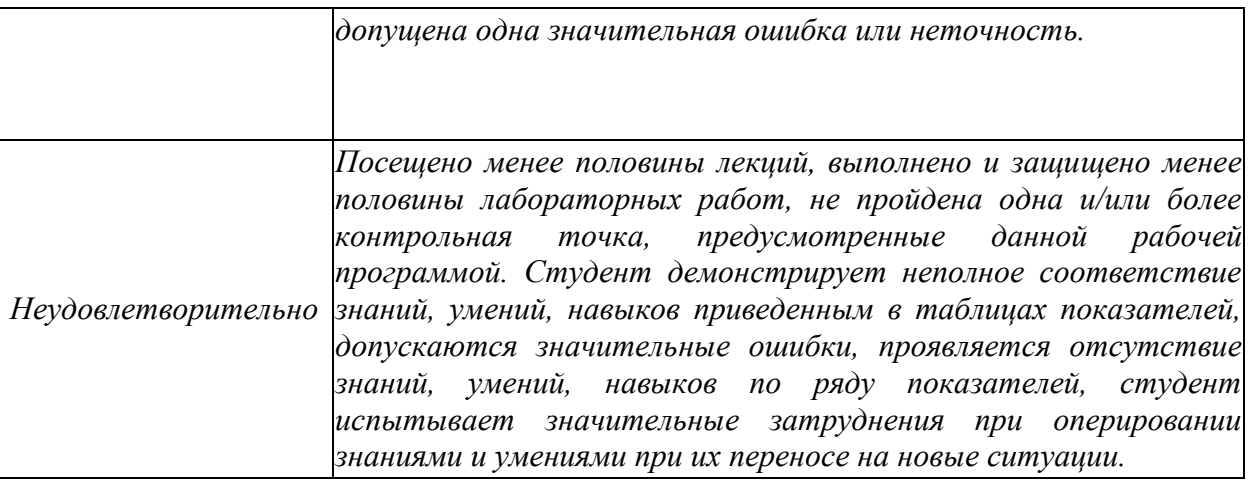

**Фонды оценочных средств представлены в Приложении 2 к рабочей программе.**

## **7. Учебно-методическое и информационное обеспечение дисциплины.**

### **а) основная литература**

- 1. Капелев, В.В. Программные средства обработки деловой информации: обработка контурной (векторной) графики/ В.В. Капелев. — М. Московский политех, 2017. [Электронный ресурс] — Режим доступа: <http://elib.mgup.ru/showBook.php?id=295>
- 2. Фуллер, Д.М. Photoshop. Полное руководство. Официальная русская версия. 2-е издание. / Д.М. Фуллер, М.В. Финков, Р.Г. Прокди и др. — СПб.: Наука и Техника, 2018. — 464 с. – [Электронный ресурс] — Режим доступа: <https://e.lanbook.com/book/101552>
- 3. Иванов В.В. Компьютерная верстка (программа Adobe InDesign): учебное пособие. / В.В. Иванов, В.А. Фирсов, А.Н. Новиков, А.Ю. Манцевич — М.: РГУ им. А.Н.Косыгина, 2018. – 96 с. — [Электронный ресурс] — Режим доступа: <https://e.lanbook.com/book/128862>
- 4. Капелев, В.В. Программные средства обработки информации: Лабораторные работы / В.В. Капелев, И.В. Евсеев — М.: МГУП, 2011.— 128 c.

### **б) дополнительная литература**

1. Капелев, В.В Программные средства обработки информации: Учебное пособие / В.В. Капелев — М.: МГУП, 2008.— 197 c. – [Электронный ресурс] — Режим доступа: [http://www.hi-edu.ru/e-books/xbook932/files/Posobie\\_PSOI.pdf](http://www.hi-edu.ru/e-books/xbook932/files/Posobie_PSOI.pdf)

# **в) программное обеспечение и интернет-ресурсы:**

- 1. Профессиональные пакеты прикладных программ Adobe Photoshop, Adobe Illustrator, Adobe InDesign, Adobe Acrobat Pro, Adobe Reader (требуется покупка лицензии).
- 2. Обучение и поддержка. Руководства по основным продуктам компании Adobe [Электронный ресурс] — Режим доступа: <https://helpx.adobe.com/support.html>

# **8. Материально-техническое обеспечение дисциплины**

- 1. Лекционные аудитории, оснащенные экраном и проектором для демонстрации слайдов (учебный корпус, расположенный по адресу: г. Москва, ул. Прянишникова, д.2а; ауд. 1012, 1013, 1014);
- 2. Аудитории для проведения практических занятий (учебный корпус, расположенный по адресу: г. Москва, ул. Прянишникова, д.2а; ауд. 2555, 2507, 2610);
- 3. Компьютерные классы для проведения тестирования по дисциплине (учебный корпус, расположенный по адресу: г. Москва, ул. Прянишникова, д.2а; ауд. 2555, 2507, 2610).

# **9. Методические рекомендации для самостоятельной работы студентов**

Учащиеся, которые самостоятельно справляются с выполнением лабораторных работ в отведенное время получают оценку «отлично» по промежуточной аттестации по итогам освоения дисциплины.

При выполнении задания студент должен максимально точно воспроизвести представленный образец текста или изображения с использованием перечня процедур, указанного в практикуме.

Если учащийся не полностью выполнил задание в отведенное для этого время, либо пропустил занятие по уважительной причине, ему для повышения рейтинга целесообразно использовать возможность на следующих занятиях в течение лимитированного времени выполнить фрагмент из этого задания (пропущенного занятия).

При пропуске контрольной точки по уважительной причине, студент должен проработать соответствующий перечень рассматриваемых вопросов данной точки и согласовать время прохождения этой контрольной точки с преподавателем.

# **10.Методические рекомендации для преподавателя**

В процессе текущего контроля успеваемости целесообразно на каждом лабораторном занятии оценивать, помимо конечного результата, ход выполнения и степень самостоятельности выполнения задания. Если учащийся не полностью выполнил задание в отведенное для этого время, ему для повышения оценки целесообразно предоставить возможность на следующих занятиях в течение лимитированного времени выполнить фрагмент из «неблагополучной» темы.

При использовании интерактивной формы обучения целесообразно использование:

а) участие студентов в обсуждении затрагиваемых проблем, приведение ими адекватных примеров рассматриваемых явлений и закономерностей, продуцирование вопросов по обсуждаемой теме;

б) продуцирование и осуществление студентами на лабораторных занятиях альтернативного варианта выполнения процедур по всем заданиям практикума.

Программа составлена в соответствии с Федеральным государственным образовательным стандартом высшего образования по направлению подготовки бакалавров **29.03.03 Технология полиграфического и упаковочного производства**.

**Год приема - 2020**

**Программу составил: Программу составил:**<br>доцент, к.т.н. /И.В. Евсеев/

Программа утверждена на заседании кафедры «Информатика и информационные технологии» 13 июля 2020 г., протокол № 11.

**И. о. заведующего кафедрой ИиИТ**  к.т.н.  $\sqrt{Q}$  /Д.Г. Демидов/

Директор Института принтмедиа и информационных технологий принтмедиа и информационных технологии профессор, д.т.н.

Согласовано:

Заведующий кафедрой ТиУКвПиУП к. т. н. /И.В. Нагорнова/

## **Структура и содержание дисциплины «Программные средства обработки информации в технологиях**

## **полиграфического и упаковочного производства»**

### **по направлению подготовки**

**29.03.03 Технология полиграфического и упаковочного производства**

**(бакалавр)**

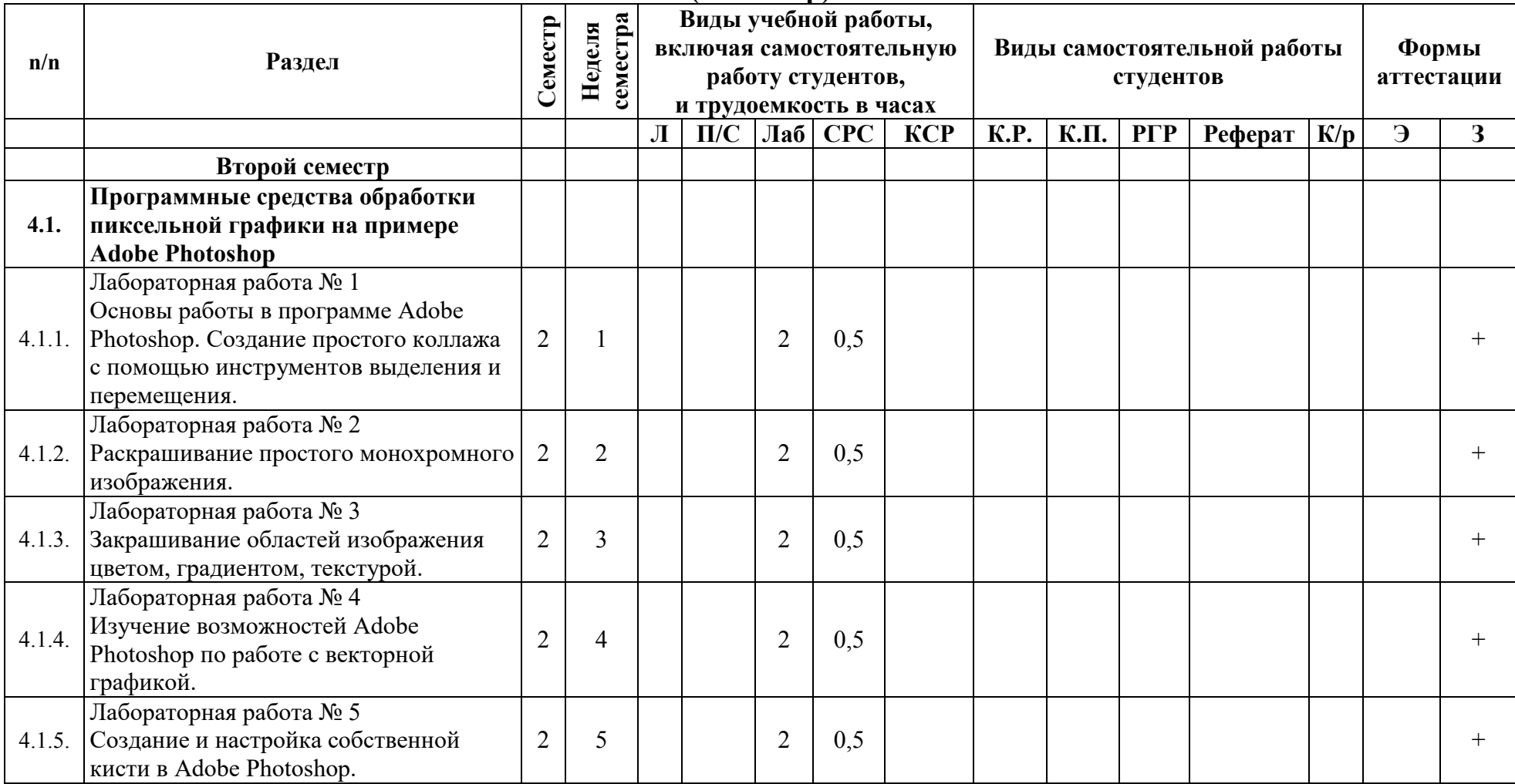

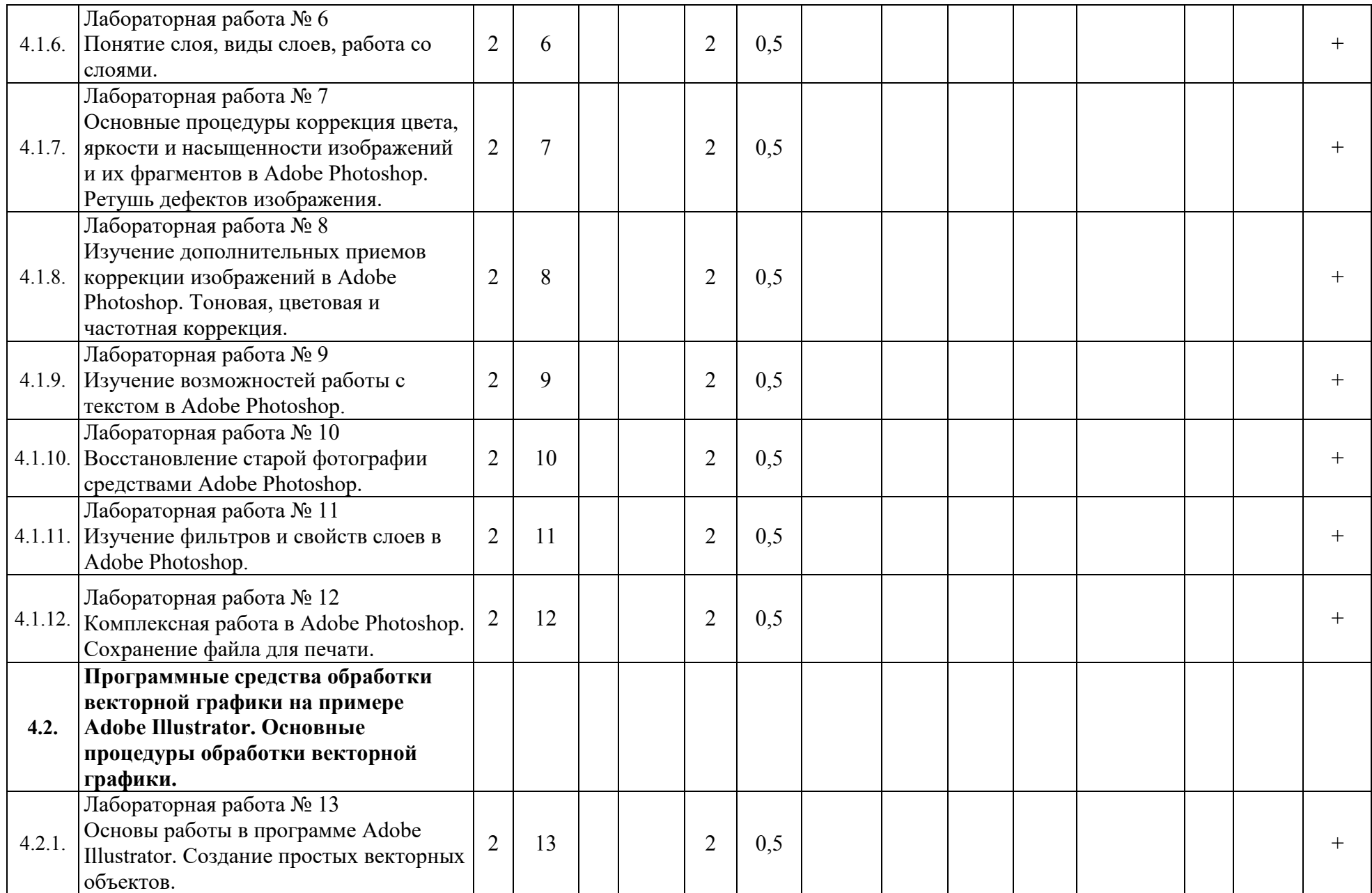

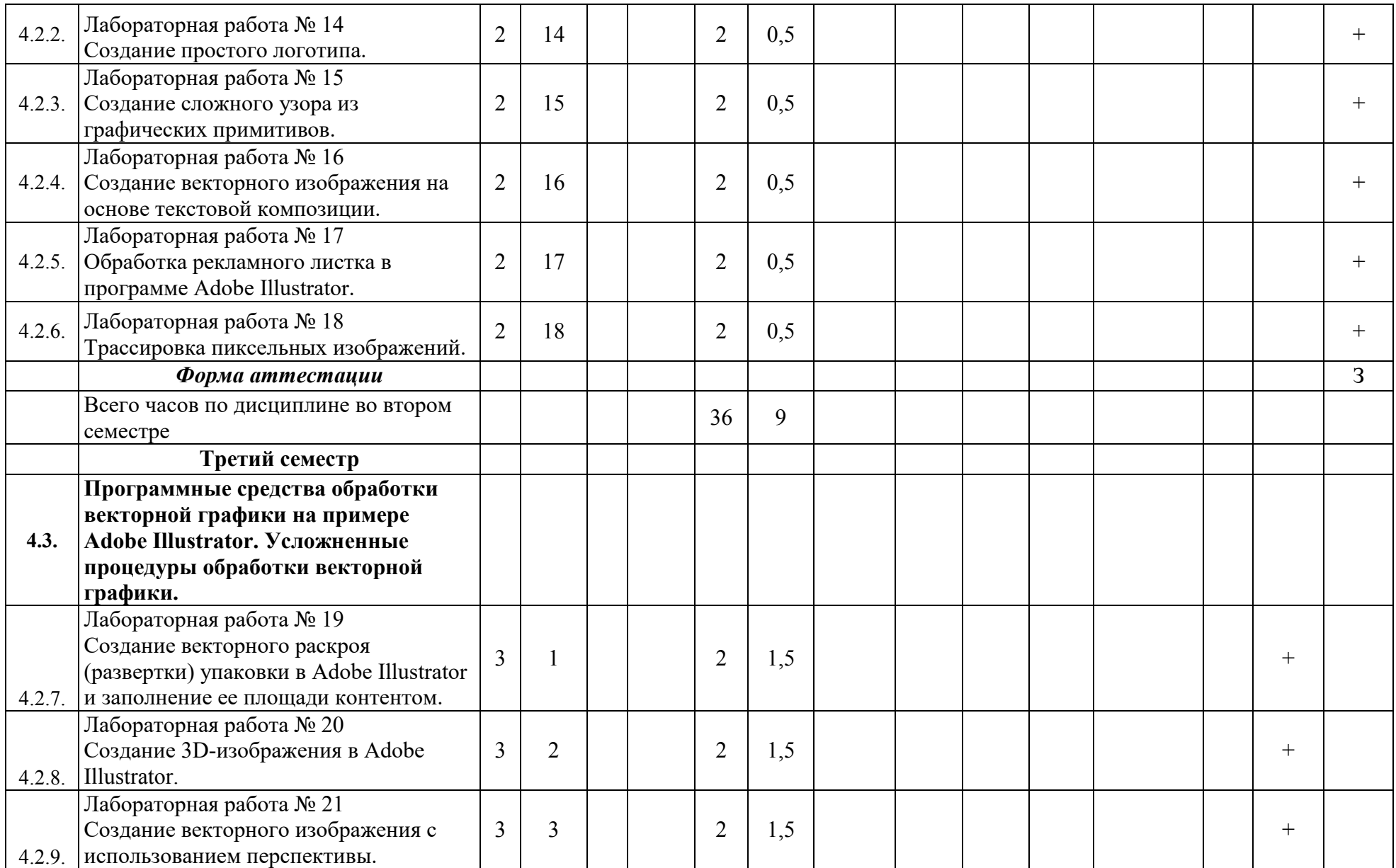

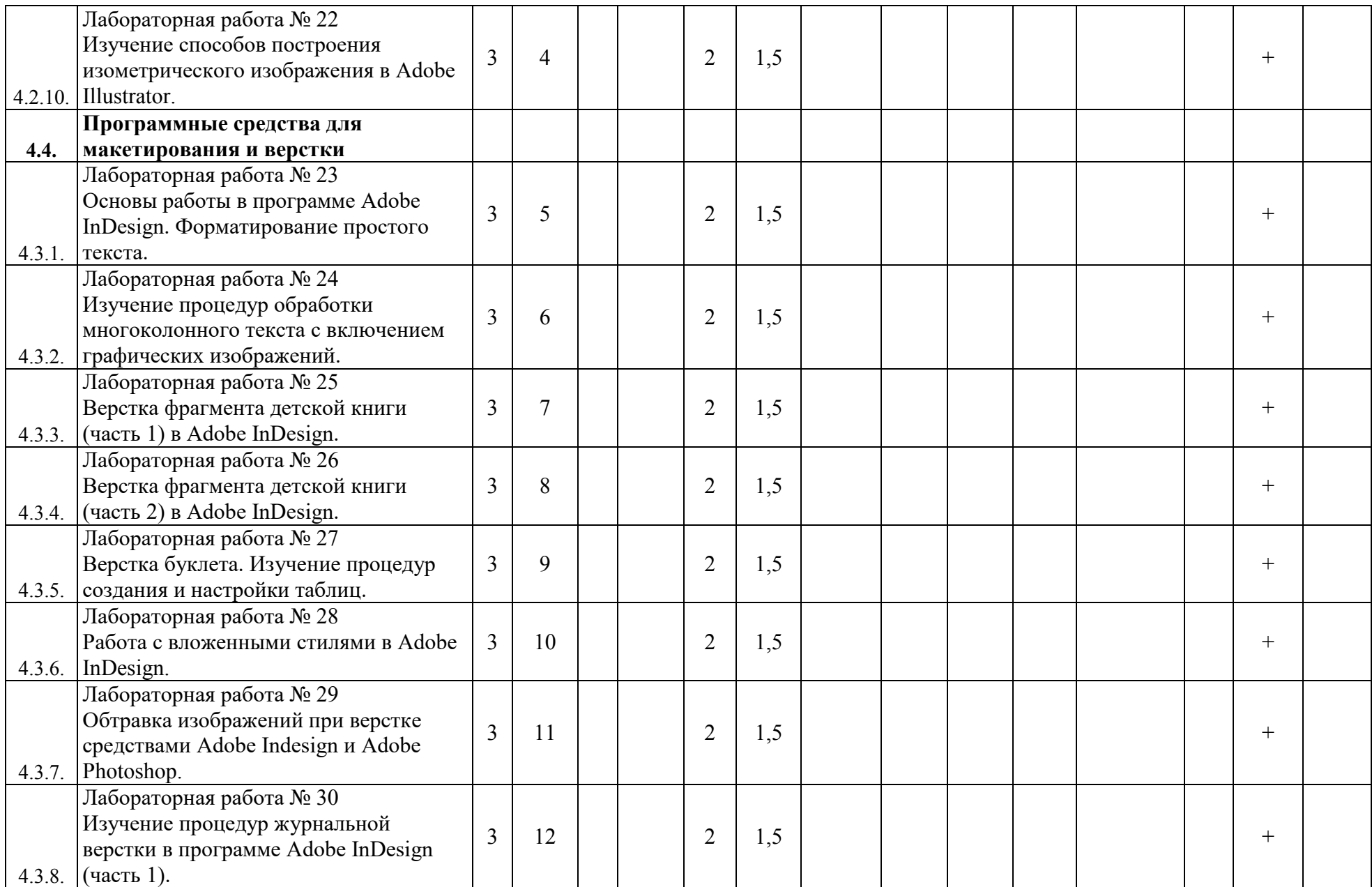

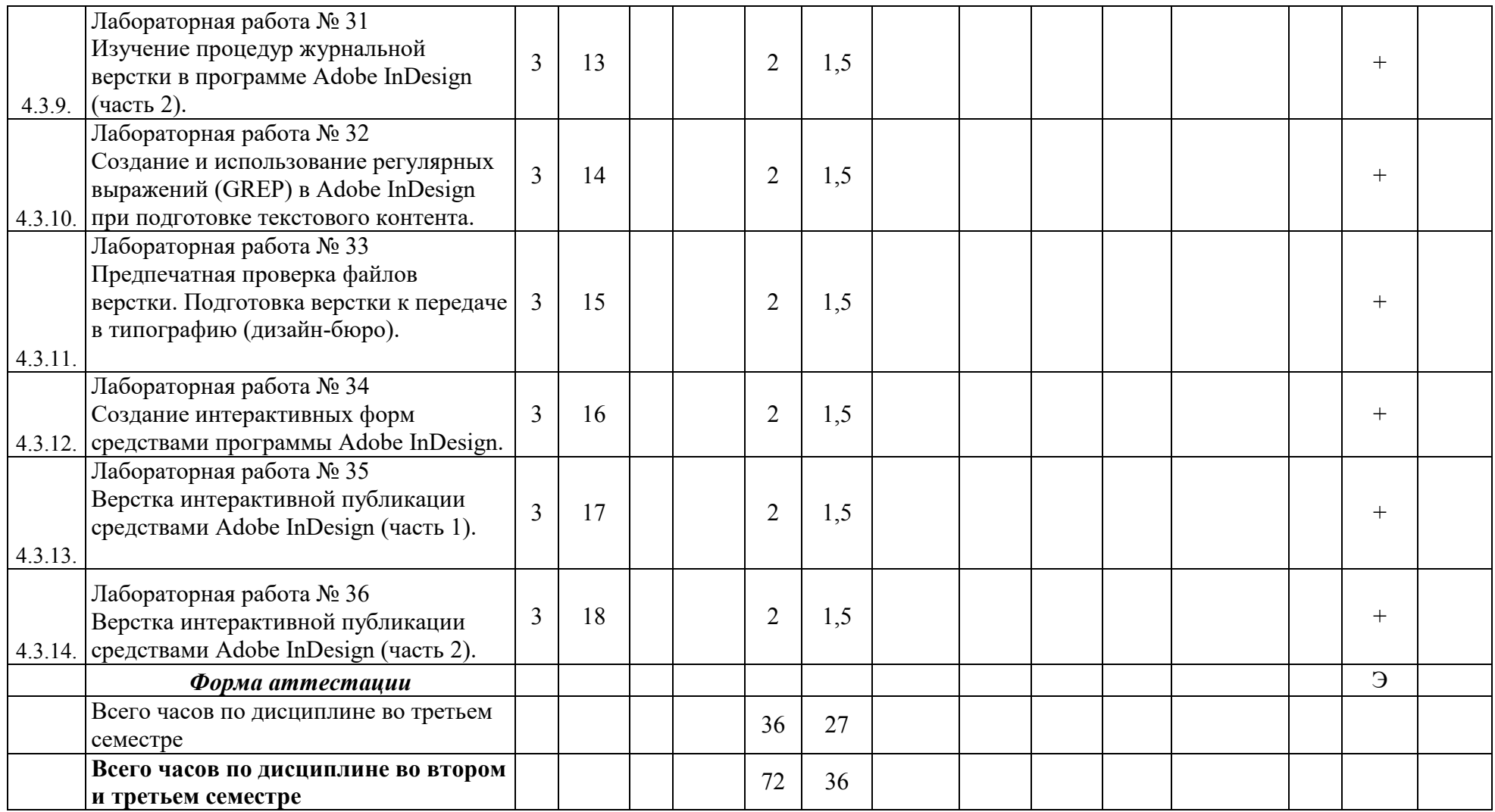

МИНИСТЕРСТВО НАУКИ И ВЫСШЕГО ОБРАЗОВАНИЯ РОССИЙСКОЙ ФЕДЕРАЦИИ ФЕДЕРАЛЬНОЕ ГОСУДАРСТВЕННОЕ БЮДЖЕТНОЕ ОБРАЗОВАТЕЛЬНОЕ УЧРЕЖДЕНИЕ ВЫСШЕГО ОБРАЗОВАНИЯ

# **«МОСКОВСКИЙ ПОЛИТЕХНИЧЕСКИЙ УНИВЕРСИТЕТ» (МОСКОВСКИЙ ПОЛИТЕХ)**

*Направление подготовки: 29.03.03 Технология полиграфического и упаковочного производства ОП (профиль 2): «Дизайн и технология создания упаковки» Форма обучения: очная Вид профессиональной деятельности: научно-исследовательская, проектная, производственнотехнологическая, организационно-управленческая*

*Кафедра: Информатики и информационных технологий*

# *ФОНД ОЦЕНОЧНЫХ СРЕДСТВ*

# *ПО ДИСЦИПЛИНЕ*

*«Программные средства обработки информации в технологиях полиграфического и упаковочного производства»*

*Составители:*

*доцент, к.т.н. Евсеев И.В.*

*Москва, 2020 год*

# **ПОКАЗАТЕЛЬ УРОВНЯ СФОРМИРОВАННОСТИ КОМПЕТЕНЦИЙ**

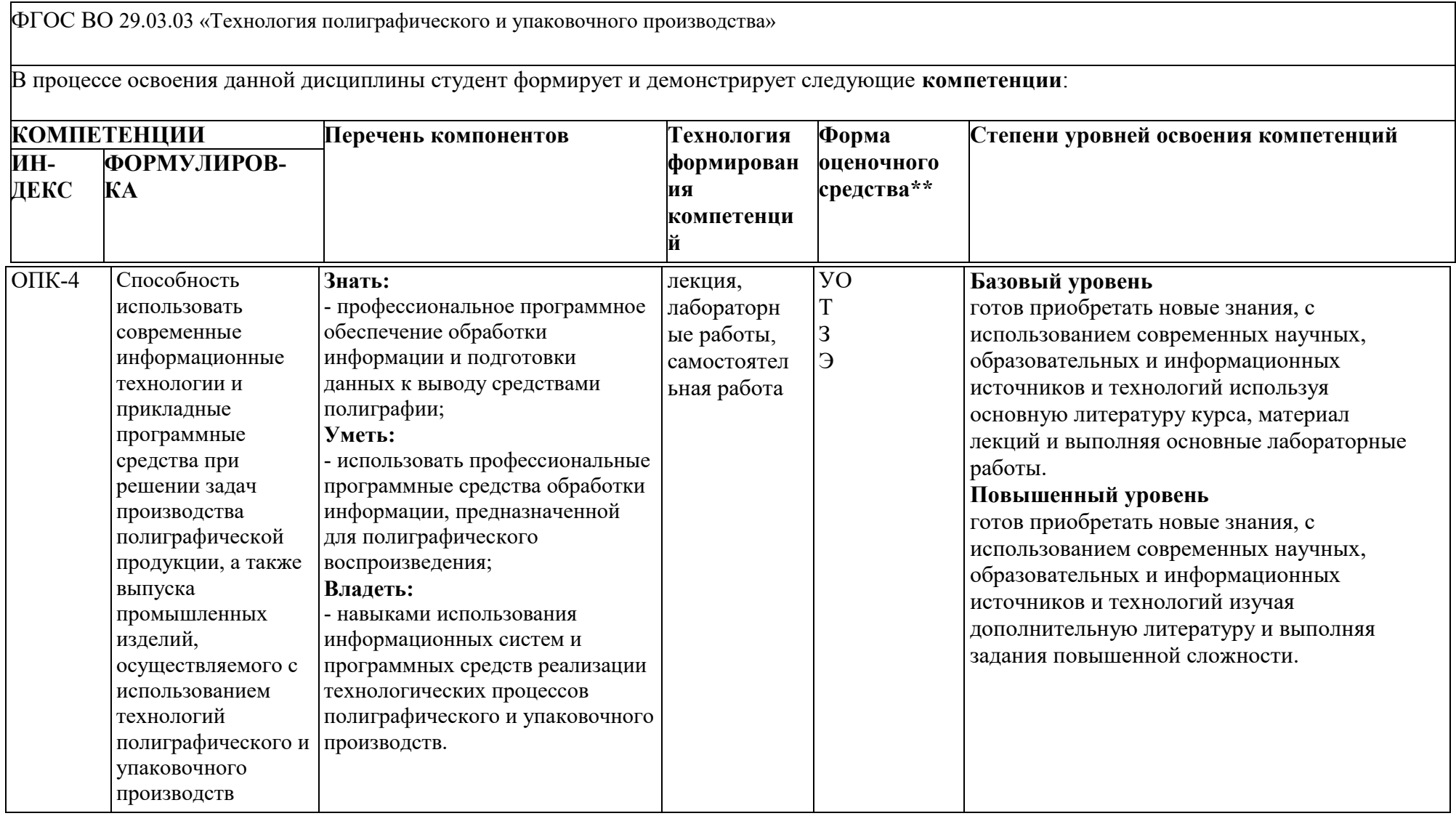

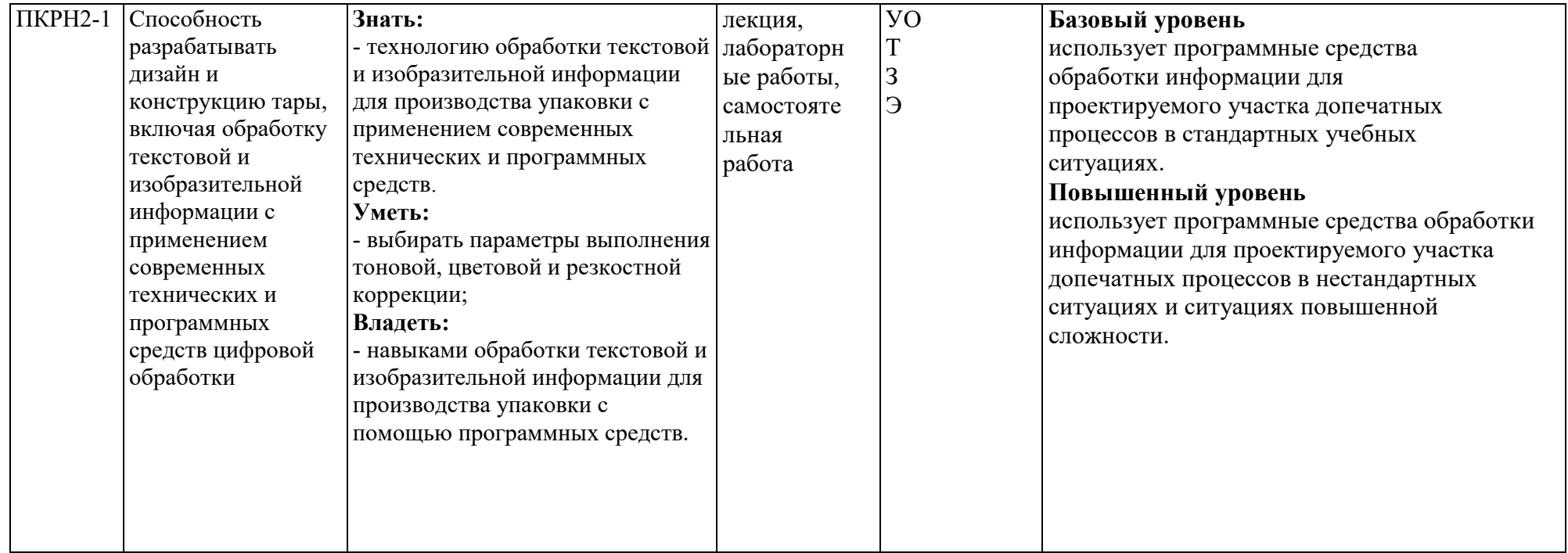

\*\*- Сокращения форм оценочных средств см. в приложении 3 к РП.

### *Перечень оценочных средств по дисциплине*

# *«Программные средства обработки информации в технологиях полиграфического и упаковочного производства»*

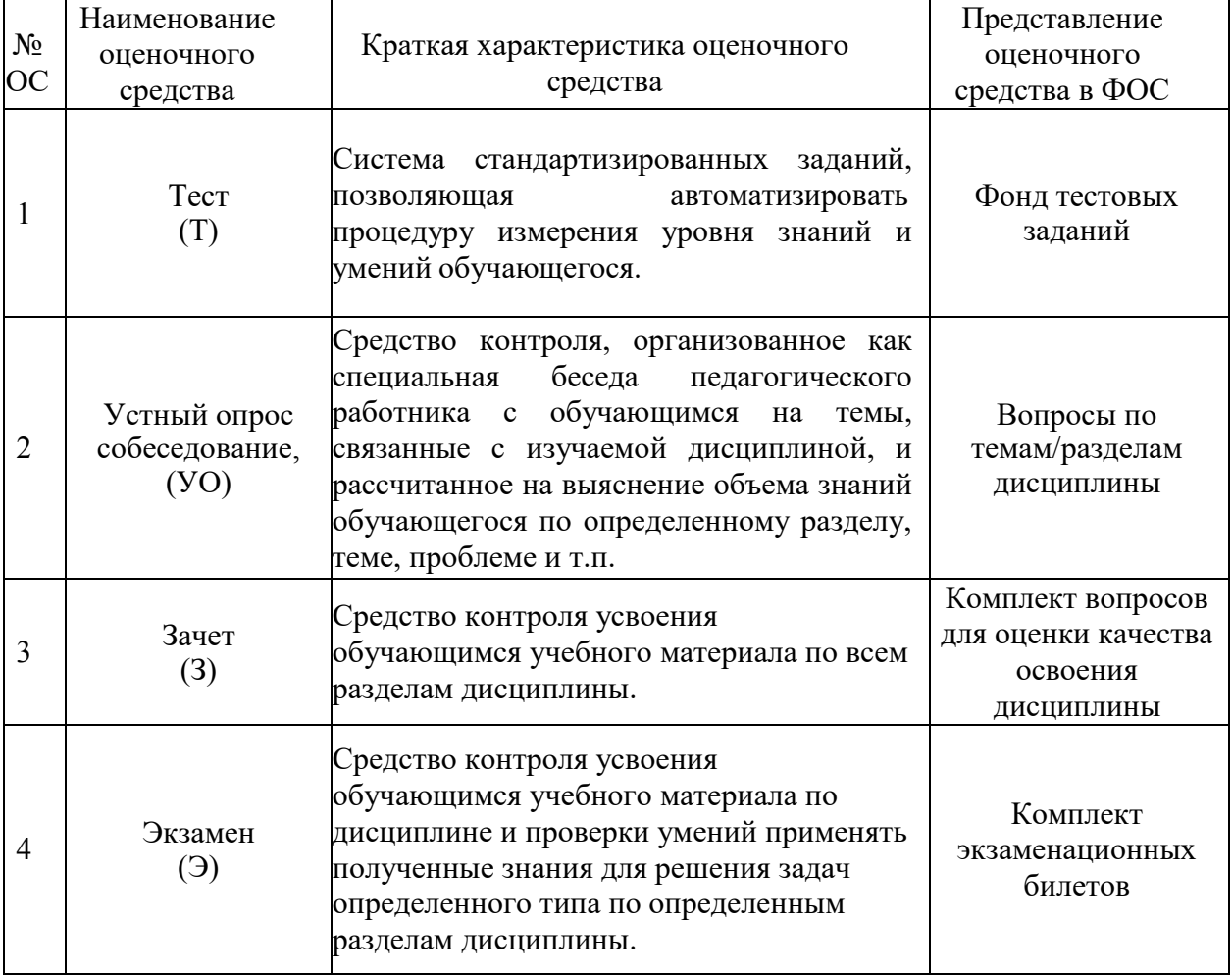

**Перечень компетенций с указанием этапов их формирования в процессе освоения дисциплины. Формы контроля формирования компетенций**

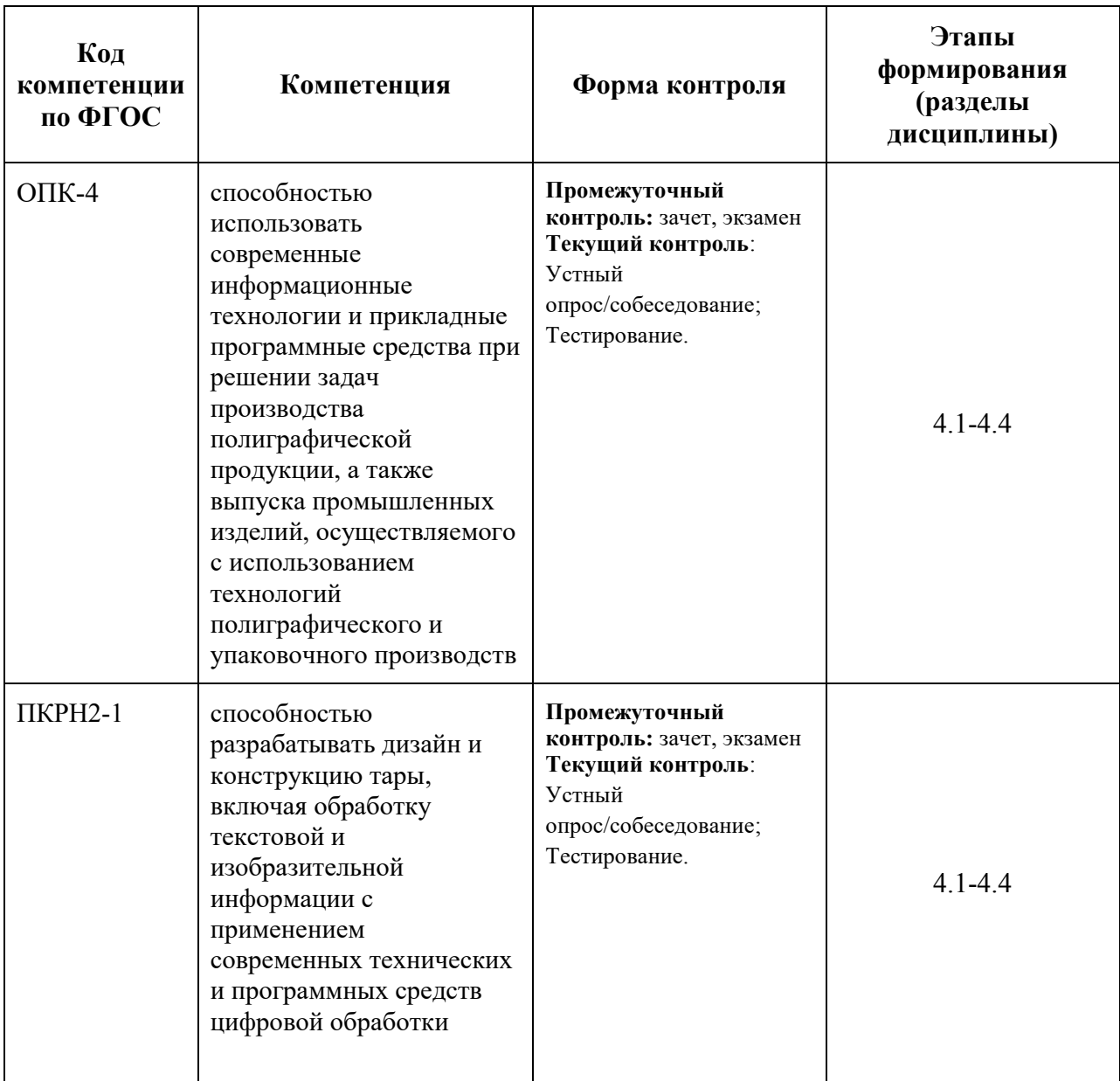

#### **Показатели и критерии оценивания компетенций при изучении дисциплины, описание шкал оценивания**

#### **Критерии оценки ответа на экзамене (формирование компетенций ОПК-4, ПКРН2-1)**

**«5» (отлично):** обучающийся демонстрирует системные теоретические знания, владеет терминами, делает аргументированные выводы и обобщения, приводит примеры, показывает способность быстро реагировать на уточняющие вопросы.

Обучающийся на высоком уровне:

показывает способность использовать современные информационные технологии и прикладные программные средства при решении задач производства полиграфической

продукции, а также выпуска промышленных изделий, осуществляемого с использованием технологий полиграфического и упаковочного производств (ОПК-4);

показывает способность разрабатывать дизайн и конструкцию тары, включая обработку текстовой и изобразительной информации с применением современных технических и программных средств цифровой обработки (ПКРН2-1).

**«4» (хорошо):** обучающийся демонстрирует прочные теоретические знания, владеет терминами, делает аргументированные выводы и обобщения, приводит примеры, показывает свободное владение монологической речью, но при этом делает несущественные ошибки, которые быстро исправляет самостоятельно или при незначительной коррекции преподавателем.

Обучающийся хорошо:

показывает способность использовать современные информационные технологии и прикладные программные средства при решении задач производства полиграфической продукции, а также выпуска промышленных изделий, осуществляемого с использованием технологий полиграфического и упаковочного производств (ОПК-4);

показывает способность разрабатывать дизайн и конструкцию тары, включая обработку текстовой и изобразительной информации с применением современных технических и программных средств цифровой обработки (ПКРН2-1).

**«3» (удовлетворительно):** обучающийся демонстрирует неглубокие теоретические знания, проявляет слабо сформированные навыки анализа явлений и процессов, недостаточное умение делать аргументированные выводы и приводить примеры, показывает не достаточно свободное владение монологической речью, терминами, логичностью и последовательностью изложения, делает ошибки, которые может исправить только при коррекции преподавателем.

Обучающийся на удовлетворительном уровне:

показывает способность использовать современные информационные технологии и прикладные программные средства при решении задач производства полиграфической продукции, а также выпуска промышленных изделий, осуществляемого с использованием технологий полиграфического и упаковочного производств (ОПК-4);

показывает способность разрабатывать дизайн и конструкцию тары, включая обработку текстовой и изобразительной информации с применением современных технических и программных средств цифровой обработки (ПКРН2-1).

**«2» (неудовлетворительно):** обучающийся демонстрирует незнание теоретических основ предмета, не умеет делать аргументированные выводы и приводить примеры, показывает слабое владение монологической речью, не владеет терминами, проявляет отсутствие логичности и последовательности изложения, делает ошибки, которые не может исправить даже при коррекции преподавателем, отказывается отвечать на дополнительные вопросы.

Обучающийся:

не показывает способность использовать современные информационные технологии и прикладные программные средства при решении задач производства полиграфической продукции, а также выпуска промышленных изделий, осуществляемого с использованием технологий полиграфического и упаковочного производств (ОПК-4);

не показывает способность разрабатывать дизайн и конструкцию тары, включая обработку текстовой и изобразительной информации с применением современных технических и программных средств цифровой обработки (ПКРН2-1).

#### **Критерии оценки при проведении зачета (формирование компетенций ОПК-4, ПКРН2-1)**

Оценка формируется исходя из правильности выполнения лабораторных работ,

результатов тестирования, посещения лекций, ответов на вопросы.

**«Зачтено»:** Выполнены и защищены все (или почти все) лабораторные работы, пройдены все контрольные точки, предусмотренные учебным планом. Студент демонстрирует соответствие знаний, умений, навыков приведенным в таблицах показателей, оперирует приобретенными знаниями, умениями, навыками, применяет их в ситуациях повышенной сложности. При этом могут быть допущены незначительные ошибки, неточности, затруднения при аналитических операциях, переносе знаний и умений на новые, нестандартные ситуации.

Обучающийся хорошо:

показывает способность использовать современные информационные технологии и прикладные программные средства при решении задач производства полиграфической продукции, а также выпуска промышленных изделий, осуществляемого с использованием технологий полиграфического и упаковочного производств (ОПК-4);

показывает способность разрабатывать дизайн и конструкцию тары, включая обработку текстовой и изобразительной информации с применением современных технических и программных средств цифровой обработки (ПКРН2-1).

**«Не зачтено»:** Не выполнено более половины лабораторных работ, не пройдена одна и более контрольная точка, предусмотренные учебным планом. Студент демонстрирует неполное соответствие знаний, умений, навыков приведенным в таблицах показателей, допускаются значительные ошибки, проявляется отсутствие знаний, умений, навыков по ряду показателей, студент испытывает значительные затруднения при оперировании знаниями и умениями при их переносе на новые ситуации

Обучающийся:

не показывает способность использовать современные информационные технологии и прикладные программные средства при решении задач производства полиграфической продукции, а также выпуска промышленных изделий, осуществляемого с использованием технологий полиграфического и упаковочного производств (ОПК-4);

не показывает способность разрабатывать дизайн и конструкцию тары, включая обработку текстовой и изобразительной информации с применением современных технических и программных средств цифровой обработки (ПКРН2-1).

#### **Критерии оценки работы обучающегося на лабораторных занятиях (формирование компетенций ОПК-4, ПКРН2-1)**

Оценка формируется исходя из качества выполненной работы и правильности ответов на контрольные вопросы.

**«5» (отлично):** выполнены все практические задания, предусмотренные практическими занятиями, обучающийся четко и без ошибок ответил на все контрольные вопросы, активно работал на практических (лабораторных) занятиях.

**«4» (хорошо):** выполнены все практические задания, предусмотренные практическими занятиями, обучающийся с корректирующими замечаниями преподавателя ответил на все контрольные вопросы, достаточно активно работал на практических занятиях.

**«3» (удовлетворительно):** выполнены все практические задания, предусмотренные практическими занятиями с замечаниями преподавателя; обучающийся ответил на все контрольные вопросы с замечаниями.

**«2» (неудовлетворительно):** обучающийся не выполнил или выполнил неправильно практические задания, предусмотренные практическими занятиями; студент ответил на контрольные вопросы с ошибками или не ответил на контрольные вопросы.

#### **Критерии оценки тестирования (формирование компетенций ОПК-4, ПКРН2-1)**

**«5» (отлично):** обучающийся демонстрирует системные теоретические знания, владеет терминами, верно выполняет 85-100% заданий тестирования.

**«4» (хорошо):** обучающийся демонстрирует прочные теоретические знания, владеет терминами, верно выполняет 70-84% заданий тестирования.

**«3» (удовлетворительно):** обучающийся демонстрирует неглубокие теоретические знания, верно выполняет 55-69% заданий тестирования.

**«2» (неудовлетворительно):** обучающийся демонстрирует незнание теоретических основ предмета, верно выполняет менее 55% заданий тестирования.

**Итоговые показатели балльной оценки сформированности компетенций по дисциплине в разрезе дескрипторов «знать/ уметь/ владеть» представлены в рабочей программе п.6.1.2**

# **Методические материалы (типовые контрольные задания), определяющие процедуры оценивания знаний, умений, навыков и (или) опыта деятельности, характеризующих этапы формирования компетенций**

#### **Образцы заданий для тестирования, вопросов для оценки качества освоения дисциплины, экзаменационных билетов**

#### **Фонд тестовых заданий (примеры)**

Примерные вопросы к тестированию:

#### *201. Задание {{ 198 }} ТЗ\_01. Тема 3. Тема 3-0-0*

Обтравка изображения в процессе верстки - это:

 образование отбивки (просвета), отделяющего изображение от окружающего его текста

 создание специального контура, который делает в издании у размещенного изображения невидимой ту его часть, которая выступает за пределы контура

редактирование границы изображения

#### *202. Задание {{ 199 }} ТЗ\_02. Тема 3. Тема 3-0-0*

Создание нового цвета с сохранением при работе в InDesign выполняется в палитре:

- WINDOW\Color
- WINDOW\Swatches
- EDIT\Preferences
- □ EDIT\Color Settings

#### *203. Задание {{ 200 }} ТЗ\_03. Тема 3. Тема 3-0-0*

Добавление страниц публикации в InDesign возможно:

- в диалоговом окне Pages\Insert Pages
- в диалоговом окне FILES\Document Setup
- $\square$  в диалоговом окне EDIT\Find/Change
- $\boxtimes$  автоматически при удерживании клавиши Shift во время импорта текста

#### *204. Задание {{ 201 }} ТЗ\_05. Тема 3. Тема 3-0-0*

Параметры обтекания иллюстрации текстом задаются в программе InDesign в меню:

- $\Box$  TYPE\Insert White Space
- $\Box$  TYPE\Glyphs
- WINDOW\Text Wrap
- $\Box$  OBJECT\Fitting

#### *206. Задание {{ 203 }} ТЗ\_06. Тема 3. Тема 3-0-0*

Дополните два слова из шести и четырех букв на английском языке в словосочетании

[...] - специальная страница, на которой располагают фрагменты, повторяющиеся на рабочих страницах издания.

*Правильные варианты ответа:* Master Page

#### **Вопросы для устного опроса**

Вопросы для устного опроса формируются из теоретической и практической части практических заданий.

- 1. Как настроить и сохранить рабочее пространство для конкретных целей?
- 2. Какие бывают параметры по умолчанию?
- 3. Что Вам известно об «обтекании изображения текстом» (Text Wrap), какие имеются разновидности, как их осуществить?
- 4. Принцип размещения изображений в макет?
- 5. Какие Вам известны способы образования фреймов произвольной формы? Привести примеры.
- 6. Какова область применения инструментов Selection и Direct Selection? Привести примеры.
- 7. Как изменить начало координат и задать для объекта точку привязки? Привести примеры.
- 8. Что такое «буквица», какие параметры и каким образом задают для ее формирования? Привести пример. Какие существуют возможности для изменения ширины и высоты буквицы?
- 9. Можно ли размещать текст в макет посредством копирования из документа формата .doc, .rtf, .pdf?
- 10. Что такое «подгонка» изображений и как ее реализовать?
- 11. Назначение и способ использования команд OBJECT\Corner Options, OBJECT\Transform?
- 12. Какие способы центрирования текста по вертикали вам известны?
- 13. К какой цветовой модели должны быть изображения, размещаемые в макет, и почему?
- 14. В чем отличие журнальной верстки от газетной?
- 15. Как перевести 10 п. Дидо в postscript поинты?
- 16. Какие 4 обязательные издательско-оформительские полосы должны быть в книжном издании?
- 17. Почему следует осуществлять верстку, путем создания и применения стилей, а не с помощью локального форматирования?
- 18. Как применить страницу-шаблон к определенной реальной странице? (разные способы)
- 19. Как устранить «дыры» пробелов узких колонках?
- 20. Как убрать колонтитул и колонцифру с определенных страниц?
- 21. От чего зависит выбор кегля основного текста?
- 22. Как определить кегль заголовков, дополнительного и вспомогательного текста?
- 23. Какие шрифты предпочтительнее выбирать для набора мелким кеглем?
- 24. Почему необходимо знать примерный объем издания еще до этапа верстки?
- 25. Как определить примерный объем издания?
- 26. Какими способами можно оформить 4-х полосный титул книжного издания?
- 27. В каких изданиях содержание помещается в начале, а не в конце и почему?
- 28. Как отцентрировать стихотворение?
- 29. Что делать, если таблица не помещается на странице?
- 30. Как осуществлять заливку ячеек таблицы?
- 31. Как осуществлять обводку ячеек таблицы?
- 32. Как добавлять, удалять и объединять ячейки таблицы?
- 33. Как установить точную ширину и высоту ячеек таблицы?
- 34. Как установить поля в ячейках таблицы и выровнять текст по центру ячейки?
- 35. Как выбрать параметры оформления по ОСТ 29.124-94?
- 36. Какая проблема есть у сносок в программе Adobe InDesign?
- 37. Чем полезна и чем опасна синхронизация файлов книги?
- 38. Как правильно сохранить pdf для печати?
- 39. Как сделать кнопку в интерактивной публикации?
- 40. Как работать с формами в интерактивной публикации?
- 41. Как сделать закладку в публикации?
- 42. Как создать анимированный переход между страницами интерактивной публикации?
- 43. Как создать анимацию объекта?
- 44. Как вставить видео в интерактивную публикацию?
- 45. Как вставить аудио в интерактивную публикацию?
- 46. Основные возможности вложенных стилей?
- 47. Как правильно сохранить макет, чтобы была возможность открыть его в любой версии программы Adobe InDesign?
- 48. Что вы знаете о формате epub?
- 49. Основные возможности интерактивного pdf?
- 50. Возможно ли соблюсти все правила набора и верстки в электронной публикации?

#### **Примерные вопросы для оценки качества освоения дисциплины**

Из данного перечня формируются вопросы для экзамена.

Список примерных вопросов:

- 1. Что такое «фреймы», как они могут образовываться, каковы их разновидности?
- 2. Что такое «параметры по умолчанию», какие они бывают, для какой цели и как используются? Привести пример.
- 3. Что такое «файл-шаблон» (Template), для какой цели и как используется, что может включать в себя? Привести пример.
- 4. Что Вы знаете о «мастер-странице» (Master Page), для какой цели и как она используется, что может в себя включать? Привести пример.
- 5. Назовите различные способы размещения текста в InDesign. Для какой цели и как они используются? Привести примеры.
- 6. Что такое «маркер колонцифры», для какой цели и как используется? Как поменять стартовый номер колонцифры?
- 7. Что Вы знаете об «импорте изображений» в текст? Какие есть возможности импорта изображений в текст и как их осуществить?
- 8. Что Вам известно об «обтекании изображения текстом» (Text Wrap), какие имеются разновидности, как их осуществить?
- 9. Назначение и способ использования команд OBJECT\Corner Options, OBJECT\Transform?
- 10. Какие Вам известны варианты задания нескольких колонок и изменения межколонного расстояния? Привести примеры.
- 11. Какие Вам известны способы образования фреймов произвольной формы? Привести примеры.
- 12. Как направить текст по траектории? Как переместить текст на траектории в продольном и поперечном направлении? Привести пример.
- 13. Как изменить степень непрозрачности (Opacity) и размытости краев (Feather) у объекта? Привести пример.
- 14. Что Вам известно об образовании контура обтравки изображения в InDesign? Привести пример.
- 15. Что такое «вгонка-выгонка» текстового фрагмента, что предусмотрено в InDesign для выполнения этих процедур?
- 16. Какова область применения инструментов Selection и Direct Selection? Привести примеры.
- 17. Как изменить начало координат и задать для объекта точку привязки? Привести примеры.
- 18. Что такое «буквица», какие параметры и каким образом задают для ее формирования? Привести пример. Какие существуют возможности для изменения ширины и высоты буквицы?
- 19. Какие Вам известны варианты формирования маркированных и нумерованных списков? Привести примеры.
- 20. Какие варианты формирования текстовой врезки в виде ромба Вам известны? Привести примеры.
- 21. Как задать режим автоматической простановки программой номера страницы с расположением предыдущего и последующего фреймов для одного текстового материала на разных страницах? Привести примеры.
- 22. Что такое «абзацный стиль» (Paragraph Style)? Основные параметры настройки. Для какой цели и как создается и используется?
- 23. Что такое «символьный стиль» (Character Style)? Основные параметры настройки. Для какой цели и как создается и используется?
- 24. Что такое «объектный стиль» (Object Style), для какой цели и как создается и используется?
- 25. Что такое «стиль таблицы» (Table Style)? Основные параметры настройки. Для какой цели и как создается и используется?
- 26. Что такое «стиль ячейки» (Cell Style)? Основные параметры настройки. Для какой цели и как создается и используется?
- 27. Каковы отличительные особенности программ макетирования и верстки по сравнению с текстовыми редакторами?
- 28. Процедуры предварительной подготовки текста перед версткой. Привести примеры.
- 29. Процедуры образования колонтитулов (постоянных) и колонцифр в программе InDesign. Привести пример.
- 30. Процедуры позиционирования объектов в программе InDesign.
- 31. Использование инструментов группы Pen для создания и редактирования контуров.
- 32. Команды по обработке контуров из подменю Object/Paths, Object/Pathfinder.
- 33. Понятие об импорте-экспорте файлов при обработке публикаций в программах макетирования и верстки. Используемые форматы.
- 34. Команды вставки специальных знаков и пробелов. Привести примеры использования.
- 35. Как образовать/разрушить связи между текстовыми фреймами? Привести примеры.
- 36. Структура и возможности палитр Character (Символ) и Paragraph (Абзац).
- 37. Какие способы устранения висячих строк Вам известны?
- 38. Сетка базовых линий. Для чего применяется, как настраивается?
- 39. Эффекты для объектов в InDesign. Привести пример настройки и использования.
- 40. Оглавление в InDesign. Порядок создания.
- 41. Создание и настройка сносок в InDesign.
- 42. Переменные (скользящие) колонтитулы в InDesign. Порядок создания.
- 43. Библиотека элементов (Library). Порядок создания и использования.
- 44. Структура и возможности палитры связей (Links).
- 45. Слои в InDesign. Для какой цели и как используются?
- 46. Возможности создания и редактирования таблиц в программе InDesign.
- 47. Как в оглавлении заполнить точками расстояние от текста до номера страницы?
- 48. Работа в режиме «Книга» (Book). Порядок работы и основные возможности.
- 49. Создание и настройка градиента в программе InDesign.
- 50. Понятия «макетирование» и «верстка».

#### **Примерные вопросы по разделам дисциплины**

Из данного перечня формируются вопросы для зачета.

#### **По программе Adobe Photoshop:**

- 1. Для каких целей и как используют палитру Info?
- 2. Выделение фрагментов в режиме Color Range (Цветовой диапазон).
- 3. Структура диалогового окна Image Size (Размер изображения).
- 4. Какие необходимые действия можно сделать, чтобы содержимое слоя было ограничено формой объекта из нижележащего слоя. Привести пример.
- 5. Инструмент Clone Stamp (Штамп), назначение, параметры настройки, порядок использования.
- 6. Сведения о каналах (Channels), назначение, разновидности, порядок использования.
- 7. Понятие о слое-маске (Layer Mask), назначение, порядок использования.
- 8. Инструменты выделения фрагмента с произвольными очертаниями. Параметры настройки, порядок использования.
- 9. Как выполнить градиентное закрашивание с новыми цветовыми переходами и различной степенью прозрачности?
- 10. Сведения о слоях, структура палитры слоев (Layers).
- 11. Как изменить конфигурацию и размер области выделения в программе Photoshop?
- 12. Рисующие инструменты. Параметры и принцип работы инструментов: карандаш (Pencil); кисть (Brush); ластик (Eraser); осветлитель (Dodge); затемнитель (Burn); губка (Sponge) в программе типа PhotoShop.
- 13. Команды Select\Modify\Contract>Expand>Feather, назначение, порядок использования.
- 14. Понятие о цветовой растяжке (градиенте). Типы градиента, порядок работы с градиентом.
- 15. Понятие о процедурах тоновой коррекции, структура палитр Levels (Уровни), Curves (Кривые), порядок работы.
- 16. Понятие о цветовой коррекции, структура палитры Color Balance (Цветовой баланс), порядок работы.
- 17. Сведения о палитре History, структура, назначение, методика использования.
- 18. Как создать кисть новой формы?
- 19. Какие параметры настройки имеют инструменты выделения? Привести примеры.
- 20. Понятие о корректирующих слоях (Adjustment Layers), назначение, создание, методика использования.
- 21. Способы выделения пикселей, близких по цвету.
- 22. Сведения об обработке текста в программе Photoshop до и после его растеризации.
- 23. Процедуры создания и использования произвольных фрагментов закрашивания (Pattern).
- 24. Способы изменения предварительных границ выделения фрагментов изображения.
- 25. Команды работы со слоями: Layer\Duplicate layer..., Layer\Merge Layers, Layer\Merge Visible, Layer\Flatten Image.
- 26. Основные параметры изображений пиксельной графики.
- 27. C какой целью и как в Photoshop преобразовывают границы области выделения в контур и обратно?
- 28. Режим быстрой маски (Quick Mask), назначение, настройка параметров, порядок использования. Привести пример.
- 29. о-канал, назначение, порядок использования. Привести пример.
- 30. Какие способы изменения цвета у фрагмента изображения вам известны?

#### **По программе Adobe Illustrator:**

- 1. Различные варианты задания параметров фона в объектах.
- 2. Задание различных параметров обводки в объектах.
- 3. Создание и использование орнаментов при закрашивании фона объекта.
- 4. Различные варианты «разрезания» объектов.
- 5. Изменение параметров при создании фигур (на примере «звезды»).
- 6. Этапы размещения слова вокруг буквы.
- 7. Направляющие (Guides), настройка, использование.
- 8. Сведения об аппарате кривых Безье.
- 9. Создание, редактирование и применение варианта градиентного закрашивания.
- 10. Комбинирование объектов в палитре Pathfinder.
- 11. Превращение символов в контуры и их расщепление. Привести пример.
- 12. Возможности работы с планами расположения объектов.
- 13. Команды размещения текста на траектории. Привести пример.
- 14. Особенности работы с текстовыми фрагментами в программе Illustrator.
- 15. Процедуры градиентного закрашивания штрихов букв. Привести пример.
- 16. Понятие о траекторном тексте (Type on a path) и процедурах его обработки.
- 17. Инструменты для выделения групп объектов, отдельных объектов, сегментов, точек.
- 18. Как задать центр поворота объекта относительно произвольно выбранной точки? Привести пример.
- 19. Чем отличается векторное изображение от пиксельного (растрового)?
- 20. Структура и возможности палитры слоев (WINDOW\Layers).
- 21. Группа инструментов Pen Tool. Назначение, описание. Привести пример использования.
- 22. Одна и та же картинка создана в Photoshop и Illustrator. В какой из программ объем файла картинки будет больше, и от чего это будет зависеть?
- 23. Команды в меню OBJECT\Path.
- 24. Выравнивание и распределение объектов в палитре WINDOW\Align. Привести пример использования палитры.
- 25. Назначение и использование команд меню OBJECT\Blend.
- 26. Для какой цели и как используют команду Object\Compound Path\Release?
- 27. Как изменить параметры узора после его формирования внутри контейнера?
- 28. Какова структура диалогового окна Window\Transform?
- 29. Что такое «точка привязки» объекта? Где, как и для какой цели ее изменяют?
- 30. Как позиционировать направляющие Guides при точном задании координат?

# **Форма экзаменационного билета**

#### МИНИСТЕРСТВО НАУКИ И ВЫСШЕГО ОБРАЗОВАНИЯ РОССИЙСКОЙ ФЕДЕРАЦИИ ФЕДЕРАЛЬНОЕ ГОСУДАРСТВЕННОЕ БЮДЖЕТНОЕ ОБРАЗОВАТЕЛЬНОЕ УЧРЕЖДЕНИЕ ВЫСШЕГО ОБРАЗОВАНИЯ

# **«МОСКОВСКИЙ ПОЛИТЕХНИЧЕСКИЙ УНИВЕРСИТЕТ» (МОСКОВСКИЙ ПОЛИТЕХ)**

**Высшая школа печати и медиаиндустрии**

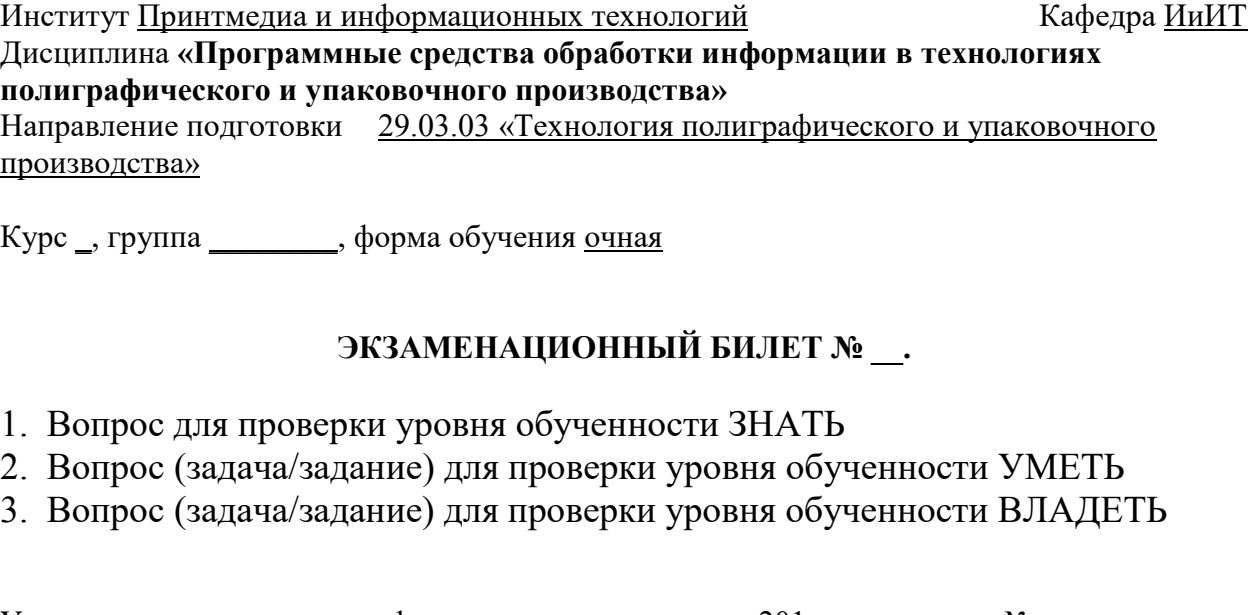

Утверждено на заседании кафедры « \_\_ » \_\_\_\_\_\_\_\_\_\_\_ 201\_ г., протокол № \_\_. Зав. кафедрой <u>даласти и данництвом</u> и делатинго и делатинго и делатинго и делатинго и делатинго и д *подпись расшифровка*  $\mathcal{L}_\mathcal{L} = \{ \mathcal{L}_\mathcal{L} = \{ \mathcal{L}_\mathcal{L} = \{ \mathcal{L}_\mathcal{L} = \{ \mathcal{L}_\mathcal{L} = \{ \mathcal{L}_\mathcal{L} = \{ \mathcal{L}_\mathcal{L} = \{ \mathcal{L}_\mathcal{L} = \{ \mathcal{L}_\mathcal{L} = \{ \mathcal{L}_\mathcal{L} = \{ \mathcal{L}_\mathcal{L} = \{ \mathcal{L}_\mathcal{L} = \{ \mathcal{L}_\mathcal{L} = \{ \mathcal{L}_\mathcal{L} = \{ \mathcal{L}_\mathcal{$ 

Составитель  $\underbrace{C}$  (подпись) Евсеев И.В., доцент., к.т.н.